01.00.zz (Device firmware)

Products Solutions

itions Services

# Description of Device Parameters Micropilot FMR43 HART

Free-space radar

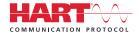

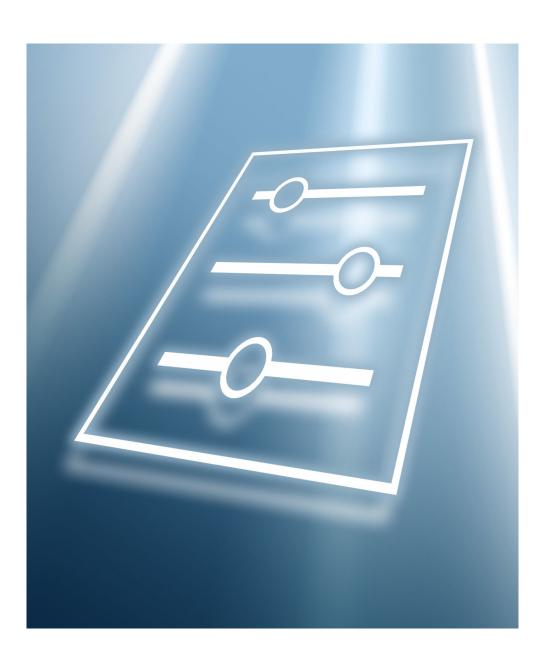

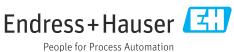

#### About this document 1

#### 1.1 **Document function**

The document is part of the Operating Instructions and serves as a reference for parameters.

Tasks that require detailed knowledge of the function of the device:

- Starting up measurements under difficult conditions
- Optimal adjustment of measurements to difficult conditions
- Detailed configuration of communication interface
- Fault diagnosis in difficult cases

#### 1.2 Target group

This document is aimed at specialists who work with the device over the entire life cycle and perform specific configurations.

#### 1.3 **Document structure**

The document consists of a general part and a specific part.

The structure of the document and its components are explained in the general part (section 1).

The specific part starts with an overview of the device operating menu, which is the focus of this manual.

The description of the device parameters follows the overview of the operating menu. The description is divided into 4 main menus and their submenus.

The 4 main menus:

- Guidance
- Diagnostics
- Application
- System

In the **Description of device parameters** section, the menus, submenus and parameters are displayed in the same way that they are laid out in the menu structure for the operating tool.

An **operating** tool is a piece of software such as FieldCare, for example, which can be used to display and edit the data and parameters stored in the device on a PC or laptop. In contrast to operation via the onsite display, an operating tool offers more options for displaying additional information such as graphics and help text that explain the properties of the parameters.

The submenus that are visible to users depend on the **user role** they are logged in on. This document lists the submenus and parameters that are available to the Maintenance user

The operating menu is dynamic and adapts the choice of parameters to the selected options.

For the operating concept of the operating menu, see the Operating Instructions.

## 1.4 Elements of parameter descriptions

Parameter descriptions are structured and made up of a number of elements. Depending on the parameter, more or fewer elements may be available. Two examples are provided here for different parameters:

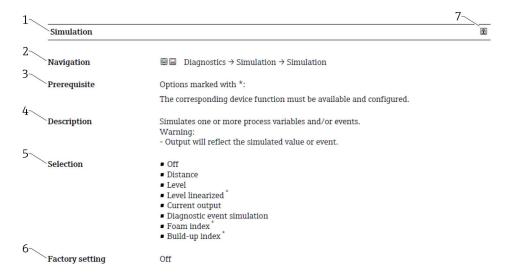

- 1 Name: Parameter designation (Label)
- 2 Navigation: Navigation path to the parameter. The graphics indicate whether the path applies to the onsite display, the operating tool or both.
- 3 Prerequisite: The marked options can only be selected under the condition specified in each case
- 4 Description: Description of the parameter function
- 5 Selection: List of the individual options for the parameter
- Factory setting: Default setting on leaving the factory
- 7 The lock symbol indicates that the parameter is write-protected

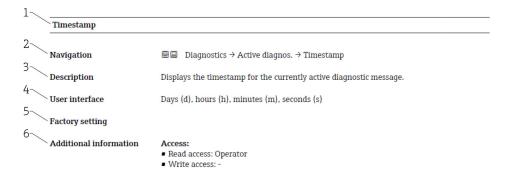

- 1 Name: Parameter designation (Label)
- 2 Navigation: Navigation path to the parameter. The graphics indicate whether the path applies to the onsite display, the operating tool or both.
- 3 Description: Description of the parameter function
- 4 User interface: Display value/data of the parameter
- 5 Factory setting: Default setting on leaving the factory
- 6 Additional information:
  - Read and write access: Information on access rights that users with certain roles have to the parameter

Additional information at the end of the parameter description can refer to, and expand, all elements of the parameter description.

## 1.5 Symbols

## 1.5.1 Symbols for certain types of information

Additional information: 🚹

Reference to documentation: 📵

Operation via local display: 圆

Operation via operating tool:

Write-protected parameter: 🗈

#### 1.6 Documentation

- For an overview of the scope of the associated Technical Documentation, refer to the following:
  - Device Viewer (www.endress.com/deviceviewer): Enter the serial number from the nameplate
  - Endress+Hauser Operations app: Enter serial number from nameplate or scan matrix code on nameplate.

#### 1.6.1 Standard documentation

#### **Operating Instructions**

The Operating Instructions are available via the Internet: www.endress.com  $\rightarrow$  Download

#### 1.6.2 Supplementary device-dependent documentation

#### **Special Documentation**

The Special Documentation is available via the Internet: www.endress.com → Download

# 2 Overview of the operating menu

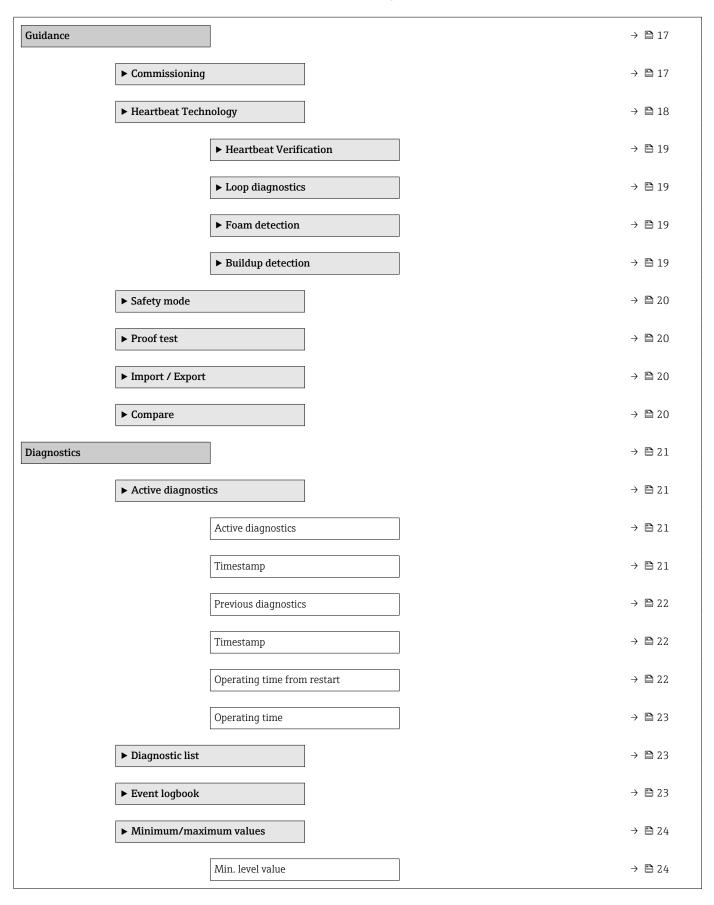

|                     | Time min. level                 | → 🖺 24 |
|---------------------|---------------------------------|--------|
|                     |                                 |        |
|                     | Maximum draining speed          | → 🖺 24 |
|                     | Counter overfilling             | → 🖺 25 |
|                     | Minimum sensor temperature      | → 🖺 25 |
|                     | Time min. sensor temperature    | → 🖺 25 |
|                     | Minimum terminal voltage        | → 🖺 25 |
|                     | Minimum electronics temperature | → 🖺 26 |
|                     | Max. level value                | → 🖺 26 |
|                     | Time max. level                 | → 🖺 26 |
|                     | Maximum filling speed           | → 🖺 27 |
|                     | Counter underfilling            | → 🖺 27 |
|                     | Maximum sensor temperature      | → 🖺 27 |
|                     | Time max. sensor temperature    | → 🖺 28 |
|                     | Maximum terminal voltage        | → 🖺 28 |
|                     | Maximum electronics temperature | → 🖺 28 |
|                     | Reset min./max.                 | → 🖺 28 |
| <b>▶</b> Simulation |                                 | → 🖺 29 |
|                     | Simulation                      | → 🖺 29 |
|                     | Simulation distance             | → 🖺 29 |
|                     | Buildup index                   | → 🖺 29 |
|                     | Foam index                      | → 🖺 30 |
|                     | Process variable value          | → 🖺 30 |
|                     | Value current output            | → 🖺 30 |
|                     | Diagnostic event simulation     | → 🖺 30 |
| ► Heartbeat Tech    | nology                          | → 🖺 32 |

| ► Heartbeat Verif   | ication                          | → 🖺 32 |
|---------------------|----------------------------------|--------|
|                     | Date/time Heartbeat Verification | → 🖺 32 |
|                     | Operating time (Verification)    | → 🖺 32 |
|                     | Verification result              | → 🖺 33 |
|                     | Status                           | → 🖺 33 |
| ► Loop diagnostic   | es .                             | → 🖺 33 |
|                     | Rebuild baseline                 | → 🖺 33 |
|                     | Tolerated deviation +/-          | → 🖺 34 |
|                     | Baseline status                  | → 🖺 34 |
|                     | Loop diagnostics                 | → 🖺 34 |
|                     | Terminal voltage 1               | → 🖺 35 |
|                     | Clamping voltage lower threshold | → 🖺 35 |
|                     | Clamping voltage upper threshold | → 🖺 35 |
|                     | 806 Event delay                  | → 🖺 35 |
| ► Foam detection    |                                  | → 🖺 36 |
|                     | Foam detection                   | → 🖺 36 |
|                     | Foam index                       | → 🖺 36 |
|                     | Foam detec. threshold            | → 🖺 36 |
|                     | Foam detec. threshold value      | → 🖺 36 |
|                     | Lower level range limit          | → 🖺 37 |
|                     | Upper level range limit          | → 🖺 37 |
|                     | Distance at foam zero adjustment | → 🖺 37 |
|                     | 0% foam value                    | → 🖺 37 |
| ► Buildup detection | on                               | → 🖺 38 |
|                     | Buildup detection                | → 🖺 38 |
|                     |                                  |        |

|                 |                    | Buildup index                          | → 🖺 38        |
|-----------------|--------------------|----------------------------------------|---------------|
|                 |                    | Buildup detection threshold            | → 🖺 38        |
|                 |                    | Buildup detection threshold value      | → 🖺 39        |
|                 |                    | Minimum distance for buildup detection | → 🖺 39        |
|                 |                    | Maximum distance for buildup detection | → 🖺 39        |
|                 |                    | 0 % buildup value                      | → 🖺 39        |
|                 |                    | Area of incoupling                     | → 🖺 40        |
|                 |                    | Limit offset for buildup detection     | → 🖺 40        |
| ► Echo curve    |                    |                                        | → 🖺 40        |
|                 | Save reference cur | rve                                    | → 🖺 40        |
|                 | Time reference cu  | rve                                    | → 🖺 41        |
|                 | Reference curve ac |                                        | → 🖺 41        |
|                 | Reference curve at | Luve                                   | / 🗎 41        |
| ▶ Diagnostic se | ttings             |                                        | → 🖺 42        |
|                 | ► Properties       |                                        | → 🖺 42        |
|                 |                    | 941 Diagnostic behavior                | → 🖺 42        |
|                 |                    | 941 Event category                     | → 🖺 42        |
|                 |                    | Value echo lost                        | → 🖺 43        |
|                 |                    | Ramp at echo lost                      | → 🖺 43        |
|                 |                    | Delay time echo lost                   | → 🖺 43        |
|                 |                    | 942 Diagnostic behavior                | → 🖺 45        |
|                 |                    | 942 Event category                     | → 🖺 45        |
|                 |                    | 742 Event Category                     | / <b>日</b> 40 |

|                 |                  | Safety distance   |                         | → 🖺 45 |
|-----------------|------------------|-------------------|-------------------------|--------|
|                 |                  | Acknowledge alarn | n                       | → 🖺 46 |
|                 | ► Configuration  |                   |                         | → 🖺 46 |
|                 |                  | ► Sensor          |                         | → 🖺 46 |
|                 |                  |                   | 168 Diagnostic behavior | → 🖺 46 |
|                 |                  |                   | 168 Event category      | → 🖺 46 |
|                 |                  | ▶ Process         |                         | → 🖺 47 |
|                 |                  | P 110ccss         |                         | / 🗆 1/ |
|                 |                  |                   | 806 Diagnostic behavior | → 🖺 47 |
|                 |                  |                   | 806 Event category      | → 🖺 47 |
|                 |                  |                   | 941 Diagnostic behavior | → 🖺 48 |
|                 |                  |                   | 941 Event category      | → 🖺 48 |
|                 |                  |                   | 942 Diagnostic behavior | → 🖺 48 |
|                 |                  |                   | 942 Event category      | → 🖺 49 |
|                 |                  |                   | 952 Diagnostic behavior | → 🖺 49 |
|                 |                  |                   | 952 Event category      | → 🖺 49 |
| Application     |                  |                   |                         | → 🖺 50 |
| ► Measuring uni | ts               |                   |                         | → 🖺 50 |
|                 | Level unit       |                   |                         | → 🖺 50 |
|                 | Length unit      |                   |                         | → 🖺 50 |
|                 | Temperature unit |                   |                         | → 🖺 50 |
| ► Measured valu | es               |                   |                         | → 🖺 51 |
|                 | Level linearized | _                 |                         | → 🖺 51 |
|                 | Level            |                   | ]                       | → 🖺 51 |
|                 | Output current   |                   | ]                       | → 🖺 51 |
|                 | Distance         |                   | ]                       | → 🖺 52 |
|                 |                  |                   |                         |        |

|          | Unfiltered distanc | pe                            | → 🖺 52        |
|----------|--------------------|-------------------------------|---------------|
|          | Sensor temperatu   | re                            | → 🖺 52        |
|          | Terminal voltage   | 1                             | → 🗎 52        |
|          | Electronics tempe  | erature                       | → 🖺 53        |
| ► Sensor |                    |                               | → 🖺 53        |
|          | ► Basic settings   |                               | → 🗎 53        |
|          |                    | Medium type                   | → 🖺 53        |
|          |                    | Application                   | → 🖺 53        |
|          |                    | Application                   | → 🖺 54        |
|          |                    | Empty calibration             | → 🖺 54        |
|          |                    | Full calibration              | <b>→</b> 🖺 55 |
|          | ► Advanced sett    |                               | → 🖺 55        |
|          | , maranea sec      | Maximum draining speed solid  | → 🖺 55        |
|          |                    |                               |               |
|          |                    | Maximum filling speed solid   | → 🖺 56        |
|          |                    | Maximum draining speed liquid | → 🗎 56        |
|          |                    | Maximum filling speed liquid  | → 🗎 57        |
|          |                    | Damping output                | → 🖺 57        |
|          |                    | Evaluation sensitivity        | → 🖺 58        |
|          |                    | First echo sensitivity        | → 🖺 58        |
|          |                    | Frequency mode                | → 🖺 59        |
|          |                    | Active map                    | → 🖺 59        |
|          |                    |                               | → 🖺 60        |
|          |                    | Distance                      |               |
|          |                    | Confirm distance              | → 🗎 60        |
|          |                    | Mapping end point             | → 🖺 61        |
|          |                    | Record map                    | → 🖺 62        |

|                 | Maximum measuri      | ng distance       | → 🖺 63 |
|-----------------|----------------------|-------------------|--------|
|                 | Upper blank out      |                   | → 🖺 63 |
|                 | Output mode          |                   | → 🖺 63 |
|                 | Level limit mode     |                   | → 🖺 64 |
|                 | High limit           |                   | → 🗎 65 |
|                 | Low limit            |                   | → 🖺 65 |
|                 | Level correction     |                   | → 🖺 65 |
|                 | ► Echo evaluation    | 1                 | → 🖺 66 |
|                 |                      | Tank bottom range | → 🖺 70 |
|                 |                      | Evaluation mode   | → 🖺 71 |
|                 |                      | Reset evaluation  | → 🖺 71 |
| ► Linearization |                      | ]                 | → 🖺 73 |
|                 | Linearization type   |                   | → 🖺 73 |
|                 | Unit after lineariza | tion              | → 🖺 74 |
|                 | Free text            |                   | → 🖺 74 |
|                 | Level linearized     |                   | → 🖺 74 |
|                 | Maximum value        |                   | → 🖺 75 |
|                 | Diameter             |                   | → 🖺 75 |
|                 | Intermediate heigh   | ıt                | → 🖺 75 |
|                 | Table mode           |                   | → 🖺 75 |
|                 | Table number         |                   | → 🖺 76 |
|                 | Level                |                   | → 🖺 76 |
|                 | Level                |                   | → 🗎 76 |
|                 | Customer value       |                   | → 🗎 77 |
|                 | 3333                 |                   |        |

|               | Activate table                  |    | → 🖺 77     |
|---------------|---------------------------------|----|------------|
|               | CRC linearization table         | 2  | → 🗎 77     |
|               | ► Signal information            |    | → 🖺 78     |
|               | Signal quality                  |    | → 🖺 78     |
|               | Absolute echo amplitu           | de | → 🖺 78     |
|               | Relative echo amplitud          | le | → 🖺 78     |
| ► Current out | put                             |    | → 🖺 79     |
|               | Assign PV                       |    | → 🖺 79     |
|               | Measuring mode current output   |    | → 🖺 80     |
|               | Current range output            |    | → 🖺 80     |
|               | Lower range value output        |    | → 🖺 80     |
|               | Upper range value output        |    | → 🖺 80     |
|               | Failure behavior current output |    | → 🖺 81     |
|               | Failure current                 |    | → 🖺 81     |
|               | Output current                  |    | → 🖺 81     |
|               | Terminal current                |    | → 🖺 81     |
| ► HART outp   |                                 |    | → 🖺 84     |
| 7 milit outp  |                                 |    | , <u> </u> |
|               | ► Configuration                 |    | → 🖺 83     |
|               | HART address                    |    | → 🖺 83     |
|               | HART short tag                  |    | → 🖺 83     |
|               | Device tag                      |    | → 🖺 83     |
|               | No. of preambles                |    | → 🖺 84     |
|               | Loop current mode               |    | → 🖺 84     |
|               | ► HART output                   |    | → 🖺 84     |
|               | Assign PV                       |    | → 🖺 84     |
|               |                                 |    |            |

|                 | Primary variable (PV)    | → 🖺 85 |
|-----------------|--------------------------|--------|
|                 | Assign SV                | → 🖺 85 |
|                 | Secondary variable (SV)  | → 🖺 85 |
|                 | Assign TV                | → 🖺 86 |
|                 | Tertiary variable (TV)   | → 🖺 86 |
|                 | Assign QV                | → 🖺 86 |
|                 | Quaternary variable (QV) | → 🖺 87 |
| ▶ Burst configu | uration 1                | → 🖺 87 |
|                 | Burst mode 1             | → 🖺 87 |
|                 | Burst command 1          | → 🖺 88 |
|                 | Burst variable 0         | → 🖺 88 |
|                 | Burst variable 1         | → 🖺 89 |
|                 | Burst variable 2         | → 🖺 89 |
|                 | Burst variable 3         | → 🖺 90 |
|                 | Burst variable 4         | → 🗎 90 |
|                 | Burst variable 5         | → 🗎 91 |
|                 | Burst variable 6         | → 🗎 92 |
|                 | Burst variable 7         | → 🗎 92 |
|                 | Burst trigger mode       | → 🗎 93 |
|                 | Burst trigger level      | → 🗎 93 |
|                 | Min. update period       | → 🖺 93 |
|                 | Max. update period       | → 🖺 94 |
| ► Information   |                          | → 🗎 94 |
|                 | Device ID                | → 🖺 94 |
|                 | Device type              | → 🖺 94 |
|                 |                          |        |

|        |                 |                    | Device revision |  | → 🖺 94  |
|--------|-----------------|--------------------|-----------------|--|---------|
|        |                 |                    | HART short tag  |  | → 🖺 95  |
|        |                 |                    | HART revision   |  | → 🖺 95  |
|        |                 |                    | HART descriptor |  | → 🖺 95  |
|        |                 |                    | HART message    |  | → 🖺 96  |
|        |                 |                    | HART date code  |  | → 🖺 96  |
| System |                 |                    |                 |  | → 🖺 97  |
| System |                 |                    |                 |  | / 🗉 //  |
|        | ► Device manage | ment               |                 |  | → 🖺 97  |
|        |                 | Device tag         |                 |  | → 🖺 97  |
|        |                 | Locking status     |                 |  | → 🖺 97  |
|        |                 | Configuration coun | ter             |  | → 🖺 98  |
|        |                 | Reset device       |                 |  | → 🖺 98  |
|        | ▶ User managem  | ent                |                 |  | → 🖺 98  |
|        |                 | User role          |                 |  | → 🖺 98  |
|        |                 | Password           |                 |  | → 🖺 99  |
|        |                 | Enter access code  |                 |  | → 🖺 99  |
|        |                 | Status password en | try             |  | → 🖺 99  |
|        |                 | New password       |                 |  | → 🖺 100 |
|        |                 | Confirm new passw  | vord            |  | → 🖺 100 |
|        |                 | Status password en | try             |  | → 🖺 99  |
|        |                 | Old password       |                 |  | → 🖺 100 |
|        |                 | New password       |                 |  | → 🖺 100 |
|        |                 | Confirm new passw  | vord            |  | → 🖺 100 |
|        |                 | Status password en | try             |  | → 🖺 99  |
|        |                 | Reset password     |                 |  | → 🖺 100 |

14

|                 | Status password entry | → 🖺 99  |
|-----------------|-----------------------|---------|
|                 | Old password          | → 🖺 100 |
|                 | Status password entry | → 🖺 99  |
| ▶ Bluetooth con | figuration            | → 🖺 101 |
|                 | Bluetooth activation  | → 🖺 101 |
| ► Display       |                       | → 🖺 102 |
|                 | Language              | → 🖺 102 |
|                 | Format display        | → 🖺 102 |
|                 | Value 1 display       | → 🖺 103 |
|                 | Decimal places 1      | → 🖺 103 |
|                 | Value 2 display       | → 🖺 103 |
|                 | Decimal places 2      | → 🖺 104 |
|                 | Rotation display      | → 🖺 104 |
|                 | Color scheme          | → 🖺 104 |
| ► Geolocation   |                       | → 🖺 105 |
|                 | Process Unit Tag      | → 🖺 105 |
|                 | Location Description  | → 🖺 105 |
|                 | Longitude             | → 🖺 105 |
|                 | Latitude              | → 🖺 106 |
|                 | Altitude              | → 🖺 106 |
|                 | Location method       | → 🖺 106 |
| ► Information   |                       | → 🖺 107 |
|                 | Device name           | → 🖺 107 |
|                 | Manufacturer          | → 🖺 107 |
|                 | Serial number         | → 🖺 107 |
|                 |                       |         |

| Order code               |                | → 🖺 107 |
|--------------------------|----------------|---------|
| Firmware v               | rersion        | → 🗎 108 |
| Hardware v               | version        | → 🖺 108 |
| Extended o               | rder code 1    | → 🖺 108 |
| Extended o               | rder code 2    | → 🗎 108 |
| Extended o               | rder code 3    | → 🖺 109 |
| Checksum                 |                | → 🖺 109 |
| ► Software configuration |                | → 🖺 113 |
| CRC device               | configuration  | → 🖺 113 |
| Activate SV              | V option       | → 🗎 114 |
| Software o               | ption overview | → 🖺 114 |

# 3 Description of device parameters

#### 3.1 Guidance

The Guidance main menu contains functions which enable users to perform basic tasks swiftly, e.g. commissioning.

These are primarily quided wizards and cross-subject special functions.

Navigation 🗐 🗐 Guidance

#### 3.1.1 Overview

The **Guidance** menu contains the following submenus and wizards:

- Commissioning
- Heartbeat Technology
  - Heartbeat Verification
  - Loop diagnostics
  - Foam detection
  - Buildup detection
- Safety mode
- Proof test
- Import / Export
- Compare

### 3.1.2 "Commissioning" wizard

Complete this wizard to commission the device.

For each parameter, enter the appropriate value or select the appropriate option.

#### NOTE

If you exit the wizard before completing all required parameters, the changes you have made will be saved. For this reason, the device may then be in an undefined state! In this case, a reset to the default settings is recommended.

Navigation

Guidance → Commissioning

#### Parameters for "Commissioning" wizard

#### The following parameters are configured in this wizard:

- Device identification
  - Device tag
  - Device name
  - Serial number
  - Extended order code 1 ... 3
  - Locking status
  - HART short tag
  - HART date code
  - HART descriptor
  - HART message
  - HART address

#### Measurement adjustments

- Distance unit
- Temperature unit
- Level unit
- Medium type
- Operating mode
- Application
- Empty calibration
- Full calibration
- Level
- Displayed level/distance correct?
- Show possible signals in?
- Distance
- Level
- Is a linearization required?
- Linearization type
- Unit after linearization
- Maximum value
- Diameter
- Level linearized
- Intermediate height
- Diameter
- Level linearized

#### Output settings

- Process variable output current
- Current range output
- Lower range value output
- Upper range value output
- Failure behavior current output
- Failure current
- Loop current mode
- Assign HART variables?

This function comprises several parameters, including the **Assign PV** parameter.

#### 3.1.3 **Heartbeat Technology**

Heartbeat Technology offers diagnostic functionality through continuous self-monitoring, the transmission of additional measured variables to an external Condition Monitoring system and the in situ verification of measuring instruments in the application.

Special Documentation on Heartbeat Technology is available via the Internet: www.endress.com → Download

Navigation  $\Box$  Guidance  $\rightarrow$  Heartbeat Techn.

#### **Heartbeat Verification**

This wizard is used to start an automatic verification of the device functionality. The results can be documented as a verification report.

Navigation  $\square$  Guidance  $\rightarrow$  Heartbeat Techn.  $\rightarrow$  Heartbeat Verif.

#### Loop diagnostics

Using this wizard, changes in the current-voltage loop characteristics (baseline) can be used to detect unwanted installation anomalies such as creep currents caused by terminal corrosion or a deteriorating power supply that can lead to an incorrect 4-20 mA measured value.

*Navigation*  $\square$  Guidance  $\rightarrow$  Heartbeat Techn.  $\rightarrow$  Loop diagn.

#### Foam detection

This wizard configures the automatic foam detection.

Foam detection can be linked to an output variable or status information e.g. to control a sprinkler used to dissolve the foam. It is also possible to monitor the foam increase in a so called foam index. The foam index can also be linked to an output variable and can be shown on the display.

#### Preparation:

The Foam monitoring initialization should only be done without or less foam.

Navigation  $\Box$  Guidance  $\rightarrow$  Heartbeat Techn.  $\rightarrow$  Foam detection

#### **Buildup** detection

This wizard configures the build-up detection.

Basic idea:

The build-up detection can, for example, be linked to a compressed-air system to clean the

With the build-up monitoring the maintenance cycles can be optimized.

#### Preparation:

The build-up monitoring initialization should only be done without or less build-up.

*Navigation*  $\square$  Guidance  $\rightarrow$  Heartbeat Techn.  $\rightarrow$  Buildup detect.

#### 3.1.4 Safety mode

The write protection guards the device settings against overwriting. In addition, it is recommended for safety applications to confirm the safety relevant device settings. This ensures that the correct values have been entered and downloaded to device.

This input can be used as the confirmation sequence instead of manual checklists. After the safety relevant device settings have been confirmed, the device is marked with the property Safety-locked. This indicates that the safety relevant parameter settings have been checked and evaluated as correct.

To unlock the safety locking the sequence needs to be restarted. The safety locking is deactivated when the safety unlocking code (= safety locking code) is entered.

Navigation  $\Box$  Guidance  $\rightarrow$  Safety mode

#### 3.1.5 Proof test

The proof test will simulate the current output.

The safety function is not guaranteed during proof test. Alternative process control in manual must be taken to ensure process safety.

Note: It is only possible to perform a proof test when the device has no alarm and the hardware write protection switch is off.

Navigation  $\blacksquare \blacksquare$  Guidance  $\rightarrow$  Proof test

#### 3.1.6 Import / Export

#### Save/Load

- **Save:** The device settings can be saved in a .deh file.
- Load: The device settings saved in a .deh file can be written to the device.

#### Create documentation

- Device documentation can be saved in PDF format under "Create documentation".
- This documentation contains the following general device information:
  - Information on device parameters
  - Information on Linearization
  - Echo curve
  - Event list
  - Diagnostic list

Navigation  $\square$  Guidance  $\rightarrow$  Import / Export

#### 3.1.7 Compare

#### Compare datasets

This function can be used to compare the following datasets:

- Data records in the. deh file format from the function Import / Export
- Datasets with the configuration currently in the device

Navigation  $\Box$  Guidance  $\Rightarrow$  Compare

## 3.2 Diagnostics

#### 3.2.1 Active diagnostics

*Navigation*  $\blacksquare \Box$  Diagnostics  $\rightarrow$  Active diagnos.

#### Active diagnostics

**Navigation**  $\square$  Diagnostics  $\rightarrow$  Active diagnos.  $\rightarrow$  Active diagnos.

**Description** Displays the currently active diagnostic message.

If there is more than one pending diagnostic event, the message for the diagnostic event

with the highest priority is displayed.

The information displayed comprises:

- Symbol for event level
- Code for diagnostic behavior
- Operation time of occurrence
- Event text

User interface

Factory setting

Additional information

Information on what is causing the message, and remedy measures, can be viewed via the I-symbol on the display.

#### Access:

- Read access: Operator
- Write access: -

#### **Timestamp**

**Navigation** □ Diagnostics → Active diagnos. → Timestamp

**Description** Displays the timestamp for the currently active diagnostic message.

**User interface** Days (d), hours (h), minutes (m), seconds (s)

**Factory setting** 

Additional information Access:

- Read access: Operator
- Write access: -

#### **Previous diagnostics**

Navigation

Description

Displays the diagnostic message for the last diagnostic event that has ended.

User interface

**Factory setting** 

#### Additional information

The information displayed comprises:

- Symbol for event level
- Code for diagnostic behavior
- Operation time of occurrence
- Event text

The diagnostic message displayed can still be valid.

Information on what is causing the message, and remedy measures, can be viewed via the I-symbol on the display.

#### Access:

- Read access: Operator
- Write access: -

#### **Timestamp**

Navigation

☐ Diagnostics → Active diagnos. → Timestamp

Description

Displays the timestamp of the diagnostic message generated for the last diagnostic event that has ended.

User interface

Days (d), hours (h), minutes (m), seconds (s)

**Factory setting** 

Additional information

Access:

■ Read access: Operator

■ Write access: -

#### Operating time from restart

Navigation

Description

Indicates how long the device has been in operation since the last time the device was

restarted.

User interface

Days (d), hours (h), minutes (m), seconds (s)

**Factory setting** 

#### Additional information

Access:

■ Read access: Operator

■ Write access: -

### Operating time

**Navigation**  $\square$  Diagnostics  $\rightarrow$  Active diagnos.  $\rightarrow$  Operating time

**Description** Indicates how long the device has been in operation.

**User interface** Days (d), hours (h), minutes (m), seconds (s)

**Factory setting** 

■ Read access: Operator

■ Write access: -

## 3.2.2 Diagnostic list

Navigation  $\Box$  Diagnostics  $\rightarrow$  Diagnostic list

## 3.2.3 Event logbook

Navigation  $\blacksquare \Box$  Diagnostics  $\rightarrow$  Event logbook

Clear event list

**Navigation** Diagnostics  $\rightarrow$  Event logbook  $\rightarrow$  Clear event list

**Description** Delete all entries of the event list.

Selection • Cancel

Clear data

Factory setting Cancel

Read access: ExpertWrite access: Expert

#### 3.2.4 Minimum/maximum values

*Navigation*  $\blacksquare \blacksquare$  Diagnostics  $\rightarrow$  Min/max val.

Min. level value **Navigation** Diagnostics  $\rightarrow$  Min/max val.  $\rightarrow$  Min. level value Description Minimum or maximum measured value by device. This value can be reset via the "Reset min./max." parameter. This value is also reset when device is reset. Signed floating-point number User interface **Factory setting** Time min. level Navigation Diagnostics  $\rightarrow$  Min/max val.  $\rightarrow$  Time min. level Description Displays operating time at which the lowest level was measured. Note: This value can be reset via the "Reset min./max." parameter. This value is also reset when device is reset. User interface Days (d), hours (h), minutes (m), seconds (s) **Factory setting** Maximum draining speed Navigation Diagnostics  $\rightarrow$  Min/max val.  $\rightarrow$  Max. drain speed Description Displays highest draining speed measured since the last reset. Note: This value can be reset via the "Reset min./max." parameter. This value is also reset when device is reset. User interface Positive floating-point number

24

**Factory setting** 

#### Counter overfilling

**Navigation**  $\square$  Diagnostics  $\rightarrow$  Min/max val.  $\rightarrow$  Count overfill.

**Description** Displays the number of underfills (level < 0 %) or overfills (level > 100 %).

Note:

This value can be reset via the "Reset min./max." parameter.

This value is also reset when device is reset.

**User interface** 0 to 65 535

Factory setting 0

Additional information Access:

Read access: Operator

■ Write access: -

#### Minimum sensor temperature

**Navigation**  $\square$  Diagnostics  $\rightarrow$  Min/max val.  $\rightarrow$  Min. sensor temp

**Description** Displays lowest or highest sensor temperature measured so far.

**User interface** −150 to 200 °C

**Factory setting** 

#### Time min. sensor temperature

**Navigation**  $\square$  Diagnostics  $\rightarrow$  Min/max val.  $\rightarrow$  Time min s. temp

**Description** Displays operating time at which the lowest sensor temperature was measured so far.

User interface Days (d), hours (h), minutes (m), seconds (s)

**Factory setting** 

#### Minimum terminal voltage

**Navigation**  $\square$  Diagnostics  $\rightarrow$  Min/max val.  $\rightarrow$  Min.term.volt.

**Description** Minimum or maximum measured terminal (supply) voltage.

**User interface** 0.0 to 50.0 V

#### **Factory setting**

■ Read access: Operator

■ Write access: -

|  | Minimum | electronics | temperature |
|--|---------|-------------|-------------|
|--|---------|-------------|-------------|

**Navigation**  $\square$  Diagnostics  $\rightarrow$  Min/max val.  $\rightarrow$  Min.electr.temp.

**Description** Minimum or maximum measured main electronics temperature.

**User interface** Signed floating-point number

**Factory setting** 

Additional information Access:

■ Read access: Operator

■ Write access: -

#### Max. level value

**Navigation**  $\square$  Diagnostics  $\rightarrow$  Min/max val.  $\rightarrow$  Max. level value

**Description** Minimum or maximum measured value by device.

Note:

This value can be reset via the "Reset min./max." parameter.

This value is also reset when device is reset.

**User interface** Signed floating-point number

**Factory setting** 

#### Time max. level

**Navigation**  $\square$  Diagnostics  $\rightarrow$  Min/max val.  $\rightarrow$  Time max. level

**Description** Displays operating time at which the highest level was measured.

Note:

This value can be reset via the "Reset min./max." parameter.

This value is also reset when device is reset.

**User interface** Days (d), hours (h), minutes (m), seconds (s)

#### **Factory setting**

#### Maximum filling speed

**Navigation**  $\square$  Diagnostics  $\rightarrow$  Min/max val.  $\rightarrow$  Max. fill. speed

**Description** Displays highest filling speed measured since the last reset.

Note:

This value can be reset via the "Reset min./max." parameter.

This value is also reset when device is reset.

**User interface** Positive floating-point number

**Factory setting** 

#### Counter underfilling

**Navigation**  $\square$  Diagnostics  $\rightarrow$  Min/max val.  $\rightarrow$  Count underfill.

**Description** Displays the number of underfills (level < 0 %) or overfills (level > 100 %).

Note:

This value can be reset via the "Reset min./max." parameter.

This value is also reset when device is reset.

**User interface** 0 to 65 535

Factory setting 0

#### Maximum sensor temperature

**Navigation**  $\square$  Diagnostics  $\rightarrow$  Min/max val.  $\rightarrow$  Max. sensor temp

**Description** Displays lowest or highest sensor temperature measured so far.

**User interface** −150 to 200 °C

**Factory setting** 

# Time max. sensor temperature **Navigation** Diagnostics $\rightarrow$ Min/max val. $\rightarrow$ Time max s. temp Description Displays operating time at which the highest sensor temperature was measured so far. User interface Days (d), hours (h), minutes (m), seconds (s) **Factory setting** Maximum terminal voltage Navigation Diagnostics $\rightarrow$ Min/max val. $\rightarrow$ Max.term.voltage Description Minimum or maximum measured terminal (supply) voltage. User interface 0.0 to 50.0 V **Factory setting** Maximum electronics temperature Navigation Diagnostics $\rightarrow$ Min/max val. $\rightarrow$ Max.electr.temp. Description Minimum or maximum measured main electronics temperature. User interface Signed floating-point number **Factory setting** Reset min./max. Navigation Diagnostics $\rightarrow$ Min/max val. $\rightarrow$ Reset min/max Description Resets the drag indicator of the selected process variable. Selection None ■ Drain/fill speed Level ■ Reset all

**Factory setting** 

None

#### 3.2.5 Simulation

Simulation Navigation  $Diagnostics \rightarrow Simulation \rightarrow Simulation$ Prerequisite Selection options marked with \*: The corresponding device function must be available and configured. Description Simulates one or more process variables and/or events. Warning: Output will reflect the simulated value or event. Selection ■ Off Distance Level Level linearized \* Current output ■ Diagnostic event simulation Foam index\* Buildup index \*

Simulation distance

**Navigation**  $\square$  Diagnostics  $\rightarrow$  Simulation  $\rightarrow$  Sim distance

**Prerequisite** Simulation = Distance ( $\rightarrow \triangleq 52$ )

Off

**User entry** -999 900 to 999 900 mm

Factory setting

**Factory setting** 

Buildup index

**Navigation** □ Diagnostics → Simulation → Buildup index

**Prerequisite** Simulation = Buildup index

**User entry** 0 to 100.0 %

<sup>\*</sup> Visibility depends on order options or device settings

#### **Factory setting**

Foam index

**Navigation**  $\square$  Diagnostics  $\rightarrow$  Simulation  $\rightarrow$  Foam index

**User entry** 0 to 100.0 %

**Factory setting** 

Process variable value

**Navigation**  $\square$  Diagnostics  $\rightarrow$  Simulation  $\rightarrow$  Proc. var. value

**Prerequisite** Simulation = Level linearized ( $\rightarrow \triangleq 51$ )

**Description** Defines the value of the selected variable.

The outputs assume values or states according to this value.

**User entry** Signed floating-point number

**Factory setting** 

Value current output

**Navigation**  $\square$  Diagnostics  $\rightarrow$  Simulation  $\rightarrow$  Current output

**Description** Defines the value of the simulated output current.

**User entry** 3.59 to 23 mA

**Factory setting** 

Diagnostic event simulation

**Navigation** □ Diagnostics → Simulation → Diagnostic event

**Prerequisite** Simulation = Diagnostic event simulation

#### Description

Select the diagnostic event to be simulated.

Note:

To terminate the simulation, select "Off".

#### Selection

- **⊗**F062 Sensor connection faulty
- **⊗**F151 Sensor electronic failure

△M168 Buildup detected

△S203 HART Device Malfunction

- **⊗**F204 HART Electronic Defect
- **⊗**F242 Firmware incompatible
- **⊗**F252 Module incompatible
- **S**F272 Main electronics faulty
- **⊗**F282 Data storage inconsistent
- **⊗**F283 Memory content inconsistent

△M287 Memory content inconsistent

- **♦**F388 Electronics and HistoROM defective
- **⊗**F410 Data transfer failed
- △C412 Processing download

△S420 HART Device Configuration Locked

△S421 HART Loop Current fixed

△C431 Trim required

- **⊗**F437 Configuration incompatible

△M438 Dataset different

△S441 Current output out of range

♦ C484 Failure mode simulation active

△C485 Process variable simulation active

△C491 Current output simulation active

△S495 Diagnostic event simulation active

♦F538 Configuration Sensor Unit invalid

△C585 Simulation distance

△C586 Record map

**S**F801 Supply voltage too low

△S802 Supply voltage too high

**⊗**F805 Loop current faulty

△M806 Loop diagnostics

△M807 No Baseline due to insuf. volt. at 20 mA

△S825 Electronics temperature

△S826 Sensor temperature out of range

△S846 HART Non-Primary Variable Out of Limit

△S847 HART Primary Variable Out of Limit

△S848 HART Device Variable Alert

△S941 Echo lost

△S942 In safety distance △C952 Foam detected △S968 Level limited

**Factory setting** 

Off

## 3.2.6 Heartbeat Technology

Navigation  $\blacksquare \blacksquare$  Diagnostics  $\rightarrow$  Heartbeat Techn.

#### **Heartbeat Verification**

Navigation  $\square$  Diagnostics  $\rightarrow$  Heartbeat Techn.  $\rightarrow$  Heartbeat Verif.

#### **Date/time Heartbeat Verification**

**Navigation** □ Diagnostics → Heartbeat Techn. → Heartbeat Verif. → Date/time Heartbeat

Verification

**Description** Date and time of last Heartbeat Verification.

This value is updated with every Heartbeat verification.

Note:

If time information is not available, e.g. Heartbeat verification is started from display,

'----' is shown.

**User interface** Character string comprising numbers, letters and special characters

**Factory setting** 

#### Operating time (Verification)

**Navigation** □ Diagnostics → Heartbeat Techn. → Heartbeat Verif. → Operating time

**Description** Value of the operating hours counter at the time of verification.

User interface Days (d), hours (h), minutes (m), seconds (s)

Factory setting

# Verification result $\label{eq:decomposition} \mbox{Diagnostics} \rightarrow \mbox{Heartbeat Techn.} \rightarrow \mbox{Heartbeat Verif.} \rightarrow \mbox{Verific. result}$ Navigation Description Result of Heartbeat verification User interface ■ Not done Passed Failed **Factory setting** Status **Navigation** Diagnostics → Heartbeat Techn. → Heartbeat Verif. → Status Description Shows the actual status. User interface Done Busy ■ Failed ■ Not done **Factory setting** Loop diagnostics Navigation Rebuild baseline Navigation Diagnostics $\rightarrow$ Heartbeat Techn. $\rightarrow$ Loop diagn. $\rightarrow$ Reb. baseline Description Notice

DescriptionNotice<br/>The current output is simulated.<br/>Bridge the PLC or take other appropriate measures to prevent an erroneous triggering of<br/>alarm messages or changes in the control loop behavior.<br/>The baseline should be rebuilt if planned changes have been made in the loop.Selection■ No<br/>■ YesFactory settingNo

| Tolerated deviation +/- |                                                                                                    |  |
|-------------------------|----------------------------------------------------------------------------------------------------|--|
| Navigation              |                                                                                                    |  |
| Description             | A value should be chosen to ensure that normal voltage deviations do not lead to unwanted messages. |  |
|                         | Default<br>1.5 V DC                                                                                 |  |
| User entry              | 0.5 to 3.0 V                                                                                        |  |
| Factory setting         | 1.5 V                                                                                               |  |
| Baseline status         |                                                                                                    |  |
| Navigation              |                                                                                                    |  |
| Description             | "Failed"<br>Means, baseline is not available or creation not possible.                              |  |
|                         | "Success"<br>Baseline is available.                                                                 |  |
| User interface          | ■ Failed<br>■ Success                                                                               |  |
| Factory setting         | Failed                                                                                              |  |
| Loop diagnostics        |                                                                                                    |  |
| Navigation              |                                                                                                    |  |
| Description             | Enable/disable loop diagnostics.                                                                    |  |
|                         | Note: If the function is disabled, there is no analysis and no event message.                       |  |
| Selection               | ■ Disable<br>■ Enable                                                                               |  |
| Factory setting         | Disable                                                                                             |  |

#### Terminal voltage 1

**Navigation**  $\square$  Diagnostics  $\rightarrow$  Heartbeat Techn.  $\rightarrow$  Loop diagn.  $\rightarrow$  Terminal volt. 1

**Description** Shows the current terminal voltage that is applied at the output

**User interface** 0.0 to 50.0 V

**Factory setting** 0 V

#### Clamping voltage lower threshold

**Navigation**  $\square$  Diagnostics  $\rightarrow$  Heartbeat Techn.  $\rightarrow$  Loop diagn.  $\rightarrow$  Lower threshold

**User interface** 0.0 to 50.0 V

**Factory setting** 0 V

#### Clamping voltage upper threshold

**Navigation**  $\square$  Diagnostics  $\rightarrow$  Heartbeat Techn.  $\rightarrow$  Loop diagn.  $\rightarrow$  Upper threshold

**User interface** 0.0 to 50.0 V

**Factory setting** 0 V

806 Event delay

**Navigation** □ Diagnostics → Heartbeat Techn. → Loop diagn. → 806 Event delay

**Description** Displays how long the triggering status must be present until an event message is issued.

Used to filter out short-term signal interference.

**User entry** 0 to 60 s

**Factory setting** 1 s

Description

#### Foam detection

| Navidation Bill Diadilostics / Healtheat Lectili, / Foath detection | Naviaation |  | Diagnostics $\rightarrow$ Heartbeat Techn. $\rightarrow$ Foam detection |
|---------------------------------------------------------------------|------------|--|-------------------------------------------------------------------------|
|---------------------------------------------------------------------|------------|--|-------------------------------------------------------------------------|

| Foam detection        |                                                                                                    |    |
|-----------------------|----------------------------------------------------------------------------------------------------|----|
| Navigation            | □ Diagnostics → Heartbeat Techn. → Foam detection → Foam detection                                                                   |    |
| Selection             | ■ Off<br>■ On                                                                                                    |    |
| Factory setting       | Off                                                                                                    |    |
| Foam index            |                                                                                                    |    |
| Navigation            | □ Diagnostics $\rightarrow$ Heartbeat Techn. $\rightarrow$ Foam detection $\rightarrow$ Foam index                                   |    |
| Description           | Foam index 0% means: no foam. Foam index 100% means: maximum detectable foam.                                                        |    |
| User interface        | 0 to 100 %                                                                                                    |    |
| Factory setting       | 0 %                                                                                                    |    |
| Foam detec. threshold | 1                                                                                                    |    |
| Navigation            | □ Diagnostics $\rightarrow$ Heartbeat Techn. $\rightarrow$ Foam detection $\rightarrow$ Foam threshold                               |    |
| Description           | Enter the threshold for the foam detection. As soon as the foam index has reached the preset switching point, an event is triggered. | ie |
| Selection             | <ul> <li>Sensitive (20%)</li> <li>Middle (40%)</li> <li>Insensitive (80%)</li> <li>User defined (xx%)</li> </ul>                     |    |
| Factory setting       | Middle (40%)                                                                                                    |    |
| Foam detec. threshold | i value                                                                                                    |    |
| Navigation            |                                                                                                    |    |

36 Endress+Hauser

User-defined threshold value for the foam detection.

**User entry** 0 to 100.0 %

Factory setting 40%

Lower level range limit

**Navigation**  $\square$  Diagnostics  $\rightarrow$  Heartbeat Techn.  $\rightarrow$  Foam detection  $\rightarrow$  LLR limit

**Description** Assign lower limit of foam monitoring area.

**Factory setting** 0 %

Upper level range limit

**Navigation**  $\square$  Diagnostics  $\rightarrow$  Heartbeat Techn.  $\rightarrow$  Foam detection  $\rightarrow$  ULR limit

**Description** Assign upper limit of foam monitoring area.

**Factory setting** 100.0 %

Distance at foam zero adjustment

**Navigation**  $\square$  Diagnostics  $\rightarrow$  Heartbeat Techn.  $\rightarrow$  Foam detection  $\rightarrow$  Dist. @zero foam

**Description** Displays the distance when the 0 % foam value was set.

**User entry** Signed floating-point number

**Factory setting** 0 mm

0% foam value

**Navigation** Diagnostics  $\rightarrow$  Heartbeat Techn.  $\rightarrow$  Foam detection  $\rightarrow$  0% foam value

**Description** Displays the relative echo amplitude when the 0 % foam value was set.

**User entry** -999 999.9 to 999 999.9 dB

**Factory setting** 0 dB

## **Buildup** detection

Navigation 

| Buildup detection |                                                                                               |  |
|-------------------|-----------------------------------------------------------------------------------------------|--|
| Navigation        |                                                                                               |  |
| Description       | Activate or deactivate build-up detection.                                                    |  |
| Selection         | ■ Off<br>■ On                                                                                 |  |
| Factory setting   | Off                                                                                           |  |
|                   |                                                                                               |  |
| Buildup index     |                                                                                               |  |
| Navigation        |                                                                                               |  |
| Description       | Build-up index 0% means: no build-up. Build-up index 100% means: maximum detectable build-up. |  |
| User interface    | 0 to 100 %                                                                                    |  |

| Buildup detection threshold |  |
|-----------------------------|--|
|-----------------------------|--|

Navigation Diagnostics  $\rightarrow$  Heartbeat Techn.  $\rightarrow$  Buildup detect.  $\rightarrow$  Buildup detec.

Description Enter the threshold for the build-up detection. As soon as the build-up index has reached

the preset switching point, an event is triggered.

Selection ■ Sensitive (20%)

■ Middle (40%) ■ Insensitive (80%)

0 %

■ User defined (xx%)

**Factory setting** Middle (40%)

**Factory setting** 

#### Buildup detection threshold value

**Navigation** □ Diagnostics → Heartbeat Techn. → Buildup detect. → Buildup value

**Description** User-defined threshold value for the build-up detection.

**User entry** 0 to 100.0 %

Factory setting 40 %

### Minimum distance for buildup detection

**Navigation**  $\square$  Diagnostics  $\rightarrow$  Heartbeat Techn.  $\rightarrow$  Buildup detect.  $\rightarrow$  Min dist buildup

**Description** Starting point for build-up detection area.

Note:

Build-up detection requires a minimum distance between the reference point of the

measurement and the medium surface.

**User entry** -999 900 to 999 900 mm

**Factory setting** 0 mm

## Maximum distance for buildup detection

**Navigation**  $\square$  Diagnostics  $\rightarrow$  Heartbeat Techn.  $\rightarrow$  Buildup detect.  $\rightarrow$  Max dist buildup

**Description** Endpoint for build-up detection area.

Note:

Build-up detection requires a minimum distance between the reference point of the

measurement and the medium surface.

**User entry** -999 900 to 999 900 mm

**Factory setting** 500 mm

## 0 % buildup value

**Navigation** □ Diagnostics → Heartbeat Techn. → Buildup detect. → 0 % buildup val

**Description** Displays the build up value at 0 % ("Area of incoupling" at 0 % build up).

Note:

This value is determined automatically in the guided commissioning and can be adjusted

manually in the menu later.

Endress+Hauser

39

**User entry** Positive floating-point number 0 **Factory setting** Area of incoupling Navigation Diagnostics → Heartbeat Techn. → Buildup detect. → Area incoupling Description Ringing integral within the detection area. User interface Positive floating-point number **Factory setting** 0.0 Limit offset for buildup detection Diagnostics → Heartbeat Techn. → Buildup detect. → Offset buildup Navigation -999 999.9 to 999 999.9 dB User entry **Factory setting** 10 dB 3.2.7 Echo curve Navigation Diagnostics → Echo curve Save reference curve Navigation Diagnostics  $\rightarrow$  Echo curve  $\rightarrow$  Save ref. curve Saves the currently measured echo curve as a reference curve in the device. Description When the guided commissioning is executed the first time, the reference curve is automatically saved at the end. In the case of manual commissioning (menu), it is recommended to actively save the reference curve immediately after commissioning.

Selection

Customer reference curve

Not active

**Factory setting** 

#### Additional information

Access:

Read access: OperatorWrite access: Maintenance

### Time reference curve

**Navigation**  $\square$  Diagnostics  $\rightarrow$  Echo curve  $\rightarrow$  Time ref. curve

**Description** Displays the timestamp of the recording of the reference curve.

**User interface** Days (d), hours (h), minutes (m), seconds (s)

Factory setting

**Additional information** Timestamp of the recording of the reference curve

Access:

■ Read access: Operator

■ Write access: -

#### Reference curve active

**Navigation**  $\square$  Diagnostics  $\rightarrow$  Echo curve  $\rightarrow$  Ref.curve active

**Description** Displays if a customer reference curve has been stored in the device.

**User interface** ■ Delivery reference curve available

■ Customer reference curve available

**Factory setting** 

Additional information

The delivery reference curve is recorded at the factory before delivery.

A customer reference curve is recorded as standard at the end of the Guidance

 $\rightarrow$  Commissioning . These reference curves can be used for diagnosing problems when troubleshooting.

Access:

■ Read access: Operator

■ Write access: -

## 3.2.8 Diagnostic settings

Navigation  $\square$  Diagnostics  $\rightarrow$  Diag. settings

## **Properties**

Navigation  $\square$  Diagnostics  $\rightarrow$  Diag. settings  $\rightarrow$  Properties

## 941 Diagnostic behavior

**Navigation** Diagnostics  $\rightarrow$  Diag. settings  $\rightarrow$  Properties  $\rightarrow$  941 Diag. behav.

**Description** Defines the behavior of the output in case of an echo loss.

"Last valid value' Last valid value is kept. "Ramp at echo lost'

Output value is continuously shifted towards 0% or 100%.

"Value echo lost'

Output assumes a defined value.

"Alarm'

Device generates an alarm.

**Selection** • Last valid value

Ramp at echo lostValue echo lost

■ Alarm

**Factory setting** Last valid value

#### 941 Event category

**Navigation**  $\blacksquare$  Diagnostics  $\rightarrow$  Diag. settings  $\rightarrow$  Properties  $\rightarrow$  941Event category

**Selection** ■ Failure (F)

Function check (C)Out of specification (S)Maintenance required (M)

■ No effect (N)

Factory setting

Out of specification (S)

42

| Value echo lost      |                                                                                                    |
|----------------------|----------------------------------------------------------------------------------------------------|
| Navigation           | ☐ Diagnostics $\rightarrow$ Diag. settings $\rightarrow$ Properties $\rightarrow$ Value echo lost                                                                                                    |
| Description          | Value of the output in case of an echo loss.                                                                                                    |
| User entry           | Signed floating-point number                                                                                                    |
| Factory setting      | 0 %                                                                                                    |
| Ramp at echo lost    |                                                                                                    |
| Navigation           |                                                                                                    |
| Description          | Slope of the ramp in the case of an echo loss.                                                                                                    |
|                      | Note: If the slope is positive (+), the output increases until it reaches 100%.                                                                                                    |
|                      | If the slope is negative (-), the output decreases until it reaches 0%.                                                                                                    |
| User entry           | Signed floating-point number                                                                                                    |
| Factory setting      | 0.0 %/min                                                                                                    |
|                      |                                                                                                    |
| Delay echo lost      | <u> </u>                                                                                                    |
| Navigation           |                                                                                                    |
| Description          | Activate or deactivate the delay time in case of echo loss.  After an echo loss, the device allows the delay time to pass before the reaction defined ir parameter "941 Diagnostic behavior" occurs. This way it can be avoided that temporary disturbances interrupt the measurement unnecessarily. |
| Selection            | ■ Off<br>■ On                                                                                                    |
| Factory setting      | On                                                                                                    |
| Delay time echo lost |                                                                                                    |
| Navigation           |                                                                                                    |
| Description          | Enter the delay time in case of echo loss.  After an echo loss, the device allows the delay time defined here to pass before the reaction defined in parameter "941 Diagnostic behavior" occurs. This way it can be avoide that temporary disturbances interrupt the measurement unnecessarily.      |

**User entry** 0 to 99 999.9 s

**Factory setting** 900 s

Delay time echo jump

**Navigation** □ Diagnostics → Diag. settings → Properties → DlyTimeEchoJump

**Description** Enter the delay time for the echo jump.

**User entry** 0 to 99 999.9 s

**Factory setting** 30 s

Echo lost window right

**Navigation**  $\square$  Diagnostics  $\rightarrow$  Diag. settings  $\rightarrow$  Properties  $\rightarrow$  Echo l.win.right

**Description** Enter the initial width of the extended search window in the direction of decreasing levels.

**User entry** 0 to 99 900 mm

Factory setting 4 000 mm

Echo lost window left

**Navigation**  $\square$  Diagnostics  $\rightarrow$  Diag. settings  $\rightarrow$  Properties  $\rightarrow$  Echo l.win.left

**Description** Enter the initial width of the extended search window in the direction of increasing levels.

**User entry** 0 to 99 000 mm

Factory setting 4 000 mm

Draining speed

A

**Navigation**  $\square$  Diagnostics  $\rightarrow$  Diag. settings  $\rightarrow$  Properties  $\rightarrow$  Draining speed

**Description** Enter the opening speed of the extended search window in the direction of decreasing

levels.

**User entry** Signed floating-point number

44

**Factory setting** 60 mm/s

Filling speed

**Navigation**  $\square$  Diagnostics  $\rightarrow$  Diag. settings  $\rightarrow$  Properties  $\rightarrow$  Filling speed

**Description** Enter the opening speed of the extended search window in the direction of increasing

levels.

**User entry** Signed floating-point number

**Factory setting** 60 mm/s

**Navigation**  $\blacksquare$  Diagnostics  $\rightarrow$  Diag. settings  $\rightarrow$  Properties  $\rightarrow$  942 Diag. behav.

Selection ■ Off

942 Diagnostic behavior

AlarmWarningSelf holding

**Factory setting** Warning

942 Event category

**Navigation**  $\Box$  Diagnostics  $\rightarrow$  Diag. settings  $\rightarrow$  Properties  $\rightarrow$  942Event category

**Selection** ■ Failure (F)

Function check (C)Out of specification (S)Maintenance required (M)

■ No effect (N)

**Factory setting** Out of specification (S)

Safety distance

**Navigation**  $\square$  Diagnostics  $\rightarrow$  Diag. settings  $\rightarrow$  Properties  $\rightarrow$  Safety distance

**User entry** -200 000 to 125 000 mm

**Factory setting** 0 mm

| Acknowledge alarm       |                                                                                                    | Â        |
|-------------------------|----------------------------------------------------------------------------------------------------|----------|
| Navigation              |                                                                                                    |          |
| Selection               | ■ No<br>■ Yes                                                                                                    |          |
| Factory setting         | No                                                                                                    |          |
|                         | Configuration                                                                                                    |          |
|                         | Navigation $\blacksquare$ Diagnostics $\rightarrow$ Diag. settings $\rightarrow$ Configuration                                                                    |          |
|                         | Sensor                                                                                                    |          |
|                         | Navigation $\  \                                $                                                                                                    |          |
| 168 Diagnostic behavior |                                                                                                    | <b>A</b> |
| Navigation              |                                                                                                    |          |
| Description             | Select event behavior                                                                                                    |          |
|                         | "Logbook entry only":<br>no digital or analog transmission of the message                                                                                         |          |
|                         | "Warning": Current output unchanged. Message is output digitally (default).                                                                                       |          |
|                         | "Alarm": Current output assumes the set alarm current.                                                                                                    |          |
|                         | Regardless of the setting, the message appears on the display. If the permissible condit are reached again, the warning is no longer available in the instrument. | ions     |
| Selection               | <ul> <li>Off</li> <li>Alarm</li> <li>Warning</li> <li>Logbook entry only</li> </ul>                                                                               |          |
| Factory setting         | Warning                                                                                                    |          |
| 168 Event category      |                                                                                                    |          |
| Navigation              |                                                                                                    |          |
| Description             | Select category for diagnostic message.                                                                                                    |          |

**Selection** ■ Failure (F)

Function check (C)Out of specification (S)Maintenance required (M)

■ No effect (N)

**Factory setting** Maintenance required (M)

Process

*Navigation*  $\blacksquare \square$  Diagnostics  $\rightarrow$  Diag. settings  $\rightarrow$  Configuration  $\rightarrow$  Process

806 Diagnostic behavior

**Navigation**  $\blacksquare$  Diagnostics  $\rightarrow$  Diag. settings  $\rightarrow$  Configuration  $\rightarrow$  Process  $\rightarrow$  806 Diag. behav.

**Description** Select event behavior

"Logbook entry only": no digital or analog transmission of the message.

"Warning": Current output unchanged. Message is output digitally (default).

If the permissible conditions are reached again, the warning is no longer available in the

instrument.

**Selection** • Warning

■ Logbook entry only

**Factory setting** Warning

806 Event category

**Navigation**  $\blacksquare \Box$  Diagnostics  $\rightarrow$  Diag. settings  $\rightarrow$  Configuration  $\rightarrow$  Process  $\rightarrow$  806Event category

**Description** Select category for diagnostic message.

Selection ■ Failure (F)

Function check (C)Out of specification (S)Maintenance required (M)

■ No effect (N)

**Factory setting** Maintenance required (M)

## 941 Diagnostic behavior

**Navigation**  $\blacksquare$  Diagnostics  $\rightarrow$  Diag. settings  $\rightarrow$  Configuration  $\rightarrow$  Process  $\rightarrow$  941 Diag. behav.

**Description** Defines the behavior of the output in case of an echo loss.

"Last valid value' Last valid value is kept. "Ramp at echo lost'

Output value is continuously shifted towards 0% or 100%.

"Value echo lost'

Output assumes a defined value.

"Alarm'

Device generates an alarm.

**Selection** • Last valid value

Ramp at echo lostValue echo lost

Alarm

**Factory setting** Last valid value

#### 941 Event category

**Navigation**  $\blacksquare$  Diagnostics  $\rightarrow$  Diag. settings  $\rightarrow$  Configuration  $\rightarrow$  Process  $\rightarrow$  941Event category

Selection ■ Failure (F)

Function check (C)Out of specification (S)Maintenance required (M)

■ No effect (N)

**Factory setting** Out of specification (S)

#### 942 Diagnostic behavior

**Navigation**  $\blacksquare$  Diagnostics  $\rightarrow$  Diag. settings  $\rightarrow$  Configuration  $\rightarrow$  Process  $\rightarrow$  942 Diag. behav.

Selection ■ Off

AlarmWarning

Self holding

Factory setting

Warning

| 942 Event category |                                                                                                    |  |
|--------------------|----------------------------------------------------------------------------------------------------|--|
| Navigation         |                                                                                                    |  |
| Selection          | <ul> <li>Failure (F)</li> <li>Function check (C)</li> <li>Out of specification (S)</li> <li>Maintenance required (M)</li> <li>No effect (N)</li> </ul> |  |
| Factory setting    | Out of specification (S)                                                                                                    |  |

| 952 Diagnostic behavior |                       |  |
|-------------------------|-----------------------|--|
| Navigation              |                       |  |
| Description             | Select event behavior |  |

no digital or analog transmission of the message "Warning": Current output unchanged. Message is output digitally (default).

"Alarm": Current output assumes the set alarm current.

Regardless of the setting, the message appears on the display. If the permissible conditions are reached again, the warning is no longer available in the instrument.

Selection

Off
Alarm
Warning

Logbook entry only

"Logbook entry only":

**Factory setting** Warning

| 952 Event category |                                         |  |
|--------------------|-----------------------------------------|--|
| Navigation         |                                         |  |
| Description        | Select category for diagnostic message. |  |
| Selection          | ■ Failure (F)                           |  |

Function check (C)
 Out of specification (S)
 Maintenance required (M)

No effect (N)

**Factory setting** Out of specification (S)

# 3.3 Application

## 3.3.1 Measuring units

*Navigation*  $\blacksquare \square$  Application  $\rightarrow$  Measuring units

Level unit Navigation Application  $\rightarrow$  Measuring units  $\rightarrow$  Level unit Description Select unit for level measurement. Selection SI units US units **-** % ■ ft ■ in ■ m ■ mm **Factory setting** % Length unit Navigation Application  $\rightarrow$  Measuring units  $\rightarrow$  Length unit Description Select the length unit for distance measurement. It is used, e.g., for the basic calibration ("Empty calibration" or "Full calibration"). Selection SI units US units ■ mm ■ ft ■ in ■ m **Factory setting** mm Temperature unit Navigation Application → Measuring units → Temperature unit Description Select the temperature unit. Selection SI units **US** units ■ °C °F

50

■ K

**Factory setting** °C

#### 3.3.2 Measured values

Navigation  $\blacksquare \square$  Application  $\rightarrow$  Measured values

Level linearized

**Navigation**  $\square$  Application  $\rightarrow$  Measured values  $\rightarrow$  Level linearized

**Description** Displays the linearized level.

**User interface** Signed floating-point number

**Factory setting** 0 %

Level

**Navigation**  $\square$  Application  $\rightarrow$  Measured values  $\rightarrow$  Level

**Description** Displays the actual measured level.

**User interface** -99 999.9 to 200 000.0 %

**Factory setting** 0.0 %

**Output current** 

**Navigation** riangleq Application riangleq Measured values riangleq Output curr.

**Description** Displays the value currently calculated for the current output

**User interface** 3.59 to 23 mA

**Factory setting** 3.59 mA

| Distance               |                                                                                                    |
|------------------------|----------------------------------------------------------------------------------------------------|
| Navigation             | □ Application → Measured values → Distance                                                                                           |
| Description            | Distance from reference point to medium surface.                                                                                     |
|                        | Note:                                                                                                    |
|                        | The reference point is specified in the respective Operating Instructions.                                                           |
| User interface         | Signed floating-point number                                                                                                    |
| Factory setting        | 0 mm                                                                                                    |
| Unfiltered distance    |                                                                                                    |
| Navigation             |                                                                                                    |
| Description            | Displays the distance from the reference point of the measurement to the medium surface without the influence of the signal filters. |
|                        | Note:<br>The reference point is specified in the respective Operating Instructions.                                                  |
| User interface         | Signed floating-point number                                                                                                    |
| Factory setting        | 0 mm                                                                                                    |
| Additional information | Access:  Read access: Maintenance  Write access: -                                                                                   |
| Sensor temperature     |                                                                                                    |
| Navigation             | $\square$ Application $\rightarrow$ Measured values $\rightarrow$ Sensor temp.                                                       |
| Description            | Displays the current temperature of the sensor electronics.                                                                          |
| User interface         | −150 to 200 °C                                                                                                    |
| Factory setting        | −150 °C                                                                                                    |
| Terminal voltage 1     |                                                                                                    |
| Navigation             | ullet Application $	o$ Measured values $	o$ Terminal volt. 1                                                                         |
| Description            | Shows the current terminal voltage that is applied at the output                                                                     |

**User interface** 0.0 to 50.0 V

**Factory setting** 0 V

## **Electronics temperature**

**Navigation** Application  $\rightarrow$  Measured values  $\rightarrow$  Electronics temp

**Description** Displays the current temperature of the main electronics.

**User interface** Signed floating-point number

**Factory setting**  $0 \, ^{\circ}\text{C}$ 

## 3.3.3 Sensor

Navigation  $\blacksquare \square$  Application  $\rightarrow$  Sensor

## **Basic settings**

*Navigation*  $\square$  Application  $\rightarrow$  Sensor  $\rightarrow$  Basic settings

Application  $\rightarrow$  Sensor  $\rightarrow$  Basic settings  $\rightarrow$  Medium type

**Description** Select whether the measured medium is liquid or solid.

**Selection** • Liquid

Solid

**Factory setting** Liquid

Application

Medium type

Navigation

**Navigation**  $\square$  Application  $\rightarrow$  Sensor  $\rightarrow$  Basic settings  $\rightarrow$  Application

**Description** Select application type.

#### Selection

- Dosing vessel \*
- Stirred vessel
- Storage vessel
- Workbench test

### **Factory setting**

Stirred vessel

#### Additional information

- Dosing vessel: Vessel in a dosing application with very fast level change.
- Stirred vessel: Vessel with agitator.
- Storage vessel: Vessel for storage with slow level change.
- Workbench test: All signal filters are deactivated. This mode should only be used for test purposes.

## Application

Navigation

Description

Select application type.

Selection

- Silo
- Feed hopper \*Workbench test

### **Factory setting**

Silo

#### Additional information

- Silo: Silo for bulk material (tall and narrow).
- Feed hopper: Funnel shaped hopper.
- Workbench test: All signal filters are deactivated. This mode should only be used for test purposes.

## **Empty calibration**

### Navigation

### Description

Enter the distance from the reference point of the measurement to the minimum level (0 %).

Note:

The reference point is specified in the respective Operating Instructions.

#### User entry

0 to 125 000 mm

#### **Factory setting**

■ 15 000 mm at 80 GHz ■ 10 000 mm at 180 GHz

54

Visibility depends on order options or device settings

Full calibration

**Navigation** riangle Application riangle Basic settings riangle Full calibr.

**Description** Distance between minimum level (0 %) and maximum level (100 %).

**User entry** 1 to 125 000 mm

**Factory setting** ■ 15 000 mm at 80 GHz

■ 10000 mm at 180 GHz

### Advanced settings

*Navigation*  $\square$  Application  $\rightarrow$  Sensor  $\rightarrow$  Advanced set.

## Maximum draining speed solid

**Navigation**  $\square$  Application  $\rightarrow$  Sensor  $\rightarrow$  Advanced set.  $\rightarrow$  Max.drain solid

**Description** By selecting the maximum expected filling and draining speed the signal evaluation is

automatically optimized for the process.

Note:

The filling and draining speeds can be set separately as the filling and draining procedures may be different.

NT-+-.

With the 'No filter / test' option all signal evaluation filters are deactivated. This option

should exclusively be used for tests.

**Selection** ■ No filter / test \*

Very fast > 1000 mm (40 in)/min\*

■ Fast < 1000 mm (40 in)/min \*

■ Standard < 500 mm (20 in)/min \*

■ Medium < 100 mm (4 in)/min \*

■ Slow < 50 mm (2 in)/min \*

Very slow < 10 mm (0.4 in)/min \*</p>

**Factory setting** No filter / test

Visibility depends on order options or device settings

#### Maximum filling speed solid

### Navigation

### Description

By selecting the maximum expected filling and draining speed the signal evaluation is automatically optimized for the process.

Note:

The filling and draining speeds can be set separately as the filling and draining procedures may be different.

Note:

With the 'No filter / test' option all signal evaluation filters are deactivated. This option should exclusively be used for tests.

#### Selection

- No filter / test \*
- Very fast > 1000 mm (40 in)/min \*
- Fast < 1000 mm (40 in)/min
- Standard < 500 mm (20 in)/min \*</li>
- Medium < 100 mm (4 in)/min
- Slow < 50 mm (2 in)/min <sup>3</sup>
- Very slow < 10 mm (0.4 in)/min \*</li>

#### **Factory setting**

No filter / test

#### Maximum draining speed liquid

#### Navigation

#### Description

By selecting the maximum expected filling and draining speed the signal evaluation is automatically optimized for the process.

Note:

The filling and draining speeds can be set separately as the filling and draining procedures may be different.

Note:

With the 'No filter / test' option all signal evaluation filters are deactivated. This option should exclusively be used for tests.

#### Selection

- No filter / test \*
- Very fast > 60 mm (2.4 in)/sec\*
- Fast < 60 mm (2.4 in)/sec\*
- Standard < 20 mm (0.8 in)/sec \*</li>
- Medium < 5 mm (0.2 in)/sec<sup>2</sup>
- Slow < 1 mm (0.04 in)/sec

## Factory setting

No filter / test

56

<sup>\*</sup> Visibility depends on order options or device settings

#### Maximum filling speed liquid

#### **Navigation**

riangleq Application riangleq Sensor riangleq Advanced set. riangleq Max. fill liquid

#### Description

By selecting the maximum expected filling and draining speed the signal evaluation is automatically optimized for the process.

#### Note:

The filling and draining speeds can be set separately as the filling and draining procedures may be different.

#### Note:

With the 'No filter / test' option all signal evaluation filters are deactivated. This option should exclusively be used for tests.

#### Selection

- No filter / test \*
- Very fast > 60 mm (2.4 in)/sec\*
   Fast < 60 mm (2.4 in)/sec\*</li>
   Standard < 20 mm (0.8 in)/sec\*</li>
- Medium < 5 mm (0.2 in)/sec\*
   Slow < 1 mm (0.04 in)/sec\*

#### **Factory setting**

No filter / test

### Damping output

### Navigation

 $\square$  Application  $\rightarrow$  Sensor  $\rightarrow$  Advanced set.  $\rightarrow$  Damping out.

#### Description

The damping is effective before the measured value is further processed, i.e., before the following processes:

- Scaling
- Limit value monitoring
- Forwarding to display
- Forwarding to Analog Input Block

## Note:

The Analog Input Block has its own "Damping" parameter. In the measurement chain, only one of the two attenuation parameters shall have a value other than 0.

Otherwise, the signal will be attenuated several times.

### **User entry**

0.0 to 1200.0 s

## **Factory setting**

0.0 s

Endress+Hauser

57

Visibility depends on order options or device settings

# **Evaluation sensitivity** Application $\rightarrow$ Sensor $\rightarrow$ Advanced set. $\rightarrow$ Evaluation sens. Navigation Description Selection of the evaluation sensitivity Options to select from: Interferers but also small level signals are not recognized. The weighting curve is located high. - "Medium" The weighting curve is in a medium region. Small level signals but also interferers can be reliably detected. The weighting curve is located low. Selection ■ Low Medium High **Factory setting** Medium

| First echo sensitivity |                                                                                                    |
|------------------------|----------------------------------------------------------------------------------------------------|
| Navigation             |                                                                                                    |
| Description            | This parameter describes the band for First Echo evaluation. Is measured / calculated down from the peak of the current level echo.                                           |
|                        | Options to select from:                                                                                                    |
|                        | "Low"  The band for the first echo evaluation is very narrow. The evaluation stays longer at the found echo respectively does not jump to the next Echo or distortion signal. |
|                        | "Medium" The band for the first echo evaluation has an average width.                                                                                                    |
|                        | "High" The band for the first echo evaluation is broad. The evaluation jumps earlier to the next echo or distortion signal.                                                   |
| Selection              | <ul><li>Low</li><li>Medium</li><li>High</li></ul>                                                                                                    |
| Factory setting        | Medium                                                                                                    |

Active map

## Frequency mode Navigation Application $\rightarrow$ Sensor $\rightarrow$ Advanced set. $\rightarrow$ Frequency mode Description Displays the device-specific measurement configuration. Selection Mode 1 \* ■ Mode 2 ■ Mode 3 ■ Mode 4 ■ Mode 5 ■ Mode 6 ■ Mode 7 Mode 8 \* ■ Mode 9 \* ■ Mode 10 \* **Factory setting** ■ Mode 1 at 80 GHz ■ Mode 9 at 180 GHz Additional information Access: • Read access: Maintenance ■ Write access: Maintenance

| Navigation             |                                                                                                    |
|------------------------|----------------------------------------------------------------------------------------------------|
| Description            | Select the mapping curve that is to be active. Alternatively, the option "No map" can be selected.                                           |
| Selection              | <ul> <li>Factory map</li> <li>Customer map</li> <li>No map</li> </ul>                                                                        |
| Factory setting        | Factory map                                                                                                    |
| Additional information | <ul> <li>Factory map: The device activates the mapping curve recorded in the factory. This curve<br/>cannot be edited or deleted.</li> </ul> |

<sup>•</sup> Customer map: If a customer map has been recorded, this can be activated in order to minimize distortions in the application. This curve can be edited.

<sup>■</sup> No map

Visibility depends on order options or device settings

| Distance               |                                                                                                    |
|------------------------|----------------------------------------------------------------------------------------------------|
| Navigation             |                                                                                                    |
| Description            | Distance from reference point to medium surface.  Note: The reference point is specified in the respective Operating Instructions.                                                                                                    |
| User interface         | Signed floating-point number                                                                                                    |
| Factory setting        | 0 mm                                                                                                    |
| Confirm distance       |                                                                                                    |
| Navigation             |                                                                                                    |
| Description            | State whether the measured distance and the actual distance are the same.                                                                                                    |
| Selection              | <ul> <li>Modify map</li> <li>Distance ok</li> <li>Distance unknown</li> <li>Level &lt;=0</li> </ul>                                                                                                    |
| Factory setting        | Distance unknown                                                                                                    |
| Additional information | <ul> <li>Modify map: To be selected if the range of mapping is to be defined manually in the Mapping end point parameter.</li> <li>Distance ok: To be selected if the measured distance matches the actual distance. The device does not perform a mapping.</li> <li>Distance unknown: To be selected if the actual distance is unknown. A mapping cannot be performed in this case.</li> <li>Level &lt;=0: To be selected if the tank is completely empty. The device records a mapping covering the complete measuring range.</li> </ul> |
| Mapping start point    |                                                                                                    |
| Navigation             |                                                                                                    |
| Description            | Enter the initial distance for the mapping.                                                                                                    |

Factory setting -250 mm

Additional information Access:

Read access: ExpertWrite access: Expert

-999 900 to 999 900 mm

**User entry** 

Mapping end point Navigation Application  $\rightarrow$  Sensor  $\rightarrow$  Advanced set.  $\rightarrow$  Map. end point Description Defines up to which distance the new mapping has to be recorded. Remark: Make sure the level signal is not covered by the mapping. 0.1 to 125 mm User entry 1200 mm Factory setting Map gap Navigation Application  $\rightarrow$  Sensor  $\rightarrow$  Advanced set.  $\rightarrow$  Map gap Description Enter the distance between the defined and the actual end of the map. 0 to 100000 mm User entry ■ 190 mm at 80 GHz **Factory setting** ■ 153 mm at 180 GHz Additional information Access: ■ Read access: Expert Write access: Expert End of mapping Application  $\rightarrow$  Sensor  $\rightarrow$  Advanced set.  $\rightarrow$  End of mapping Navigation Description Define the behavior of the mapping curve at the end of the map. Selection Adjustable ■ Last map value **Factory setting** Adjustable Additional information Access: ■ Read access: Expert

Endress+Hauser 61

Write access: Expert

End map. ampl.

**Navigation** Application  $\rightarrow$  Sensor  $\rightarrow$  Advanced set.  $\rightarrow$  End map. ampl.

**Description** Enter the minimum amplitude of the mapping curve.

**User entry** -99 999.0 to 99 999.0 dB

**Factory setting** −100 dB

Read access: ExpertWrite access: Expert

Mapping overlay time

**Navigation**  $\square$  Application  $\rightarrow$  Sensor  $\rightarrow$  Advanced set.  $\rightarrow$  Map overlay time

**Description** Enter the duration for which a map is recorded. During this time, the largest amplitude

values that occur are overlapped.

**User entry** 0 to 1200 s

**Factory setting** 5 s

Additional information Access:

Read access: Expert

■ Write access: Expert

Record map

**Navigation** Application  $\rightarrow$  Sensor  $\rightarrow$  Advanced set.  $\rightarrow$  Record map

Selection ■ No

Overlay mapDelete cust map

Factory setting No

Additional information

- No
- Overlay map: The new map is generated by overlaying the old map and the current envelope curve.
- Delete cust map: The complete map (if one exists) is deleted.

#### Maximum measuring distance

**Navigation** riangleq Application riangleq Sensor riangleq Advanced set. riangleq Max. meas. dist.

**Description** If the preset measuring range differs significantly from the maximum measuring distance,

it is recommended to enter the maximum measuring distance here.

Example:

Continuous level monitoring in the upper third of a tank/silo.

Note:

For tanks or silos with a conical outlet, this parameter should not be changed, as in this type of applications Empty calibration is usually not much smaller than the tank/silo

height.

**User entry** 0 to 125 000 mm

Factory setting 20 000 mm

Upper blank out

**Navigation** riangleq Application riangleq Sensor riangleq Advanced set. riangleq Upper blank out

**Description** Displays the distance from the reference point to slightly above the maximum level (100

%).

The value is calculated by the device to suppress signals in this range.

The value can also be adjusted manually.

Note:

No evaluation takes place in the upper blank out area.

**User entry** 0 to 125 000 mm

**Factory setting** 0 mm

Output mode

**Navigation** Application  $\rightarrow$  Sensor  $\rightarrow$  Advanced set.  $\rightarrow$  Output mode

**Description** Select output mode between:

Ullage:

Displays the remaining ullage.

or

Level linearized:

Display the measured level.

Note: If linearization has been activated, the linearized level is displayed here.

**Selection** • Ullage

Level linearized

**Factory setting** 

Level linearized

L max. drain speed

**Navigation** Application  $\rightarrow$  Sensor  $\rightarrow$  Advanced set.  $\rightarrow$  L max draining

**Description** Enter the maximum draining speed.

**User entry** 0.0 to 50 000.0 %/min

**Factory setting** 0.0 %/min

Additional information

Access:
■ Read access: Expert
■ Write access: Expert

L max. fill speed

**Navigation**  $\square$  Application  $\rightarrow$  Sensor  $\rightarrow$  Advanced set.  $\rightarrow$  L max.fill speed

**Description** Enter the maximum filling speed.

**User entry** 0.0 to 50 000.0 %/min

**Factory setting** 0.0 %/min

Additional information

Access:

Read access: ExpertWrite access: Expert

Level limit mode

**Navigation**  $\square$  Application  $\rightarrow$  Sensor  $\rightarrow$  Advanced set.  $\rightarrow$  Level limit mode

**Description** Determines whether the output value is limited by an upper or lower limit (or by both).

Selection ■ Off

Low limitHigh limit

■ Low and High Limit

**Factory setting** 

Low limit

High limit

**Navigation** riangleq Application riangleq Sensor riangleq Advanced set. riangleq High limit

**Description** Defines the upper limit of the output value.

**User entry** Signed floating-point number

**Factory setting** 0 %

Low limit

**Navigation** riangleq Application riangleq Sensor riangleq Advanced set. riangleq Low limit

**Description** Defines the lower limit of the output value.

User entry -200 000.0 to 200 000.0 %

**Factory setting** 0.0 %

Level correction

**Navigation**  $\square$  Application  $\rightarrow$  Sensor  $\rightarrow$  Advanced set.  $\rightarrow$  Level correction

**Description** Value is added to the measured level to compensate for a constant level error.

Level correction > 0:

The level is increased by this value.

Level correction < 0:

The level is decreased by this value.

**User entry** -200 000.0 to 200 000.0 %

**Factory setting** 0.0%

Antenna zero distance

**Navigation** riangleq Application riangleq Sensor riangleq Advanced set. riangleq Ant. zero dist.

**Description** Displays the zero point adjustment of the antenna at state of delivery.

Note:

This parameter is adjusted to the device at the factory and should not be changed.

**User entry** 0 to 10 000 mm

| Factory setting          | 230 mm                                                                                                    |   |
|--------------------------|----------------------------------------------------------------------------------------------------|---|
| Additional information   | Access:  Read access: Expert  Write access: Expert                                                                               |   |
|                          | Echo evaluation  Navigation $\square$ Application $\rightarrow$ Sensor $\rightarrow$ Advanced set. $\rightarrow$ Echo evaluation |   |
| Echo curve statistic     |                                                                                                    |   |
| Navigation               |                                                                                                    |   |
| Description              | Activate or deactivate the weighted echo curve statistics.                                                                       |   |
| Selection                | ■ Off<br>■ On                                                                                                    |   |
| Factory setting          | On                                                                                                    |   |
| Additional information   | Access:  Read access: Expert  Write access: Expert                                                                               |   |
| Echo curve statistics up |                                                                                                    |   |
| Navigation               |                                                                                                    |   |
| Description              | Enter the number of measuring cycles to define the weighting of the last echo curve for ascending signals.                       | r |
| User entry               | 0 to 30                                                                                                    |   |
| Factory setting          | 2                                                                                                    |   |

Additional information

Access:

Read access: ExpertWrite access: Expert

Echo curve statistic down

**Navigation** riangleq Application riangleq Sensor riangleq Advanced set. riangleq EcS in down

**Description** Enter the number of measuring cycles to define the weighting of the last echo curve for

descending signals.

**User entry** 0 to 30

Factory setting 3

Read access: ExpertWrite access: Expert

Echo curve smoothing

**Navigation** Application  $\rightarrow$  Sensor  $\rightarrow$  Advanced set.  $\rightarrow$  Echo evaluation  $\rightarrow$  EC. smoothing

**Description** Enter window width for echo curve smoothing.

**User entry** 0 to 9 900 mm

**Factory setting** 35 mm

Read access: ExpertWrite access: Expert

Weighting curve offset

**Navigation**  $\square$  Application  $\rightarrow$  Sensor  $\rightarrow$  Advanced set.  $\rightarrow$  Echo evaluation  $\rightarrow$  WqthCurveOffset

**Description** Enter offset of the weighting curve.

**User entry** -9 999.0 to 9 999.0 dB

Factory setting 14 dB

Additional information Access:

Read access: ExpertWrite access: Expert

### Window size weighting curve

**Navigation**  $\blacksquare$  Application  $\rightarrow$  Sensor  $\rightarrow$  Advanced set.  $\rightarrow$  Echo evaluation  $\rightarrow$  WindowWgthCurve

**Description** Enter width of the weighting curve window.

**User entry** 0 to 9 900 mm

**Factory setting** ■ 800 mm at 80 GHz

**427** mm at 180 GHz

Read access: ExpertWrite access: Expert

## Maximum value weighting curve

**Navigation** Application  $\rightarrow$  Sensor  $\rightarrow$  Advanced set.  $\rightarrow$  Echo evaluation  $\rightarrow$  MaxValWghtCurve

**Description** Enter maximum amplitude of the weighting curve.

**User entry** -9 999.0 to 9 999.0 dB

Factory setting 100 dB

Additional information Access:

Read access: ExpertWrite access: Expert

#### First echo band

**Navigation**  $\square$  Application  $\rightarrow$  Sensor  $\rightarrow$  Advanced set.  $\rightarrow$  Echo evaluation  $\rightarrow$  First echo band

**Description** Enter width of the first echo band.

**User entry** 0.0 to 100.0 dB

Factory setting 10 dB

Additional information Access:

Read access: ExpertWrite access: Expert

DSC Mode

**Navigation** riangleq Application riangleq Sensor riangleq Advanced set. riangleq Echo evaluation riangleq DSC Mode

**Description** Select DSC mode.

Selection ■ Off

ManualAuto

Factory setting Manual

**Additional information** • Off: The signal control is deactivated.

• Manual: The signal control is activated with a fixed value.

• Auto: The signal control operates automatically.

Access:

Read access: ExpertWrite access: Expert

DSC Factor

**Navigation** Application  $\rightarrow$  Sensor  $\rightarrow$  Advanced set.  $\rightarrow$  Echo evaluation  $\rightarrow$  DSC Factor

**Description** Displays the actual factor for signal control.

**User entry** 0 to 1

**Factory setting** 0.75

Read access: ExpertWrite access: Expert

**Actual DSC Factor** 

**Navigation**  $\square$  Application  $\rightarrow$  Sensor  $\rightarrow$  Advanced set.  $\rightarrow$  Echo evaluation  $\rightarrow$  ActualDSCFactor

**Description** Displays the actual factor for signal control.

**User interface** 0 to 1

Factory setting 0

Additional information Access:

Read access: ExpertWrite access: -

Tank bottom range

**Navigation** Application  $\rightarrow$  Sensor  $\rightarrow$  Advanced set.  $\rightarrow$  Echo evaluation  $\rightarrow$  TB range

**Description** Determines the range in which the physical bottom echo is searched for.

The bottom range extends downwards and starts at level 0 % "Empty calibration". It ends at

the entered value.

Note: If the level 0 % "Empty calibration" is far above the physical bottom, the bottom range

starts at the entered "Maximum measuring distance".

**User entry** 0 to 312 500 mm

Factory setting 15 000 mm

Min. amplitude TBD

**Description** Enter the minimum amplitude for tank bottom detection.

**User entry** -99 to 9 999.0 dB

Factory setting 10 dB

Read access: ExpertWrite access: Expert

Lower level area

**Navigation** Application  $\rightarrow$  Sensor  $\rightarrow$  Advanced set.  $\rightarrow$  Echo evaluation  $\rightarrow$  Lower level area

**Description** Enter lower level area.

In this defined range, the first echo band is lowered to the weighting curve.

**User entry** 0 to 125 000 mm

Factory setting 400 mm

■ Read access: Expert

■ Write access: Expert

User entry

Factory setting

| Evaluation mode        |                                                                                                    |
|------------------------|----------------------------------------------------------------------------------------------------|
| Navigation             |                                                                                                    |
| Description            | Defines the evaluation mode for the echo tracking.                                                                                                    |
| Selection              | <ul> <li>FlexTracking</li> <li>FlexTracking - Weak signals</li> <li>FixTracking</li> <li>FixTracking - Weak signals</li> </ul>                                                                                                    |
| Factory setting        | FlexTracking                                                                                                    |
| Additional information | <ul> <li>FlexTracking: This is the standard setting with a self-correcting evaluation. If the device detects a more probable level signal than the currently evaluated signal, the device automatically corrects the evaluation after a preset time has elapsed. An evaluation below the map generally does not take place.</li> <li>FlexTracking - Weak signals: Like FlexTracking, additionally the level signal is also tracked under the map. In case of bad signal conditions (small DC value, strongly turbulent surfaces) this evaluation mode can bring additional stability.</li> <li>FixTracking: This evaluation mode is optimized for applications with frequently changing, unwanted level jumps. As long as the evaluated echo is present, it is evaluate as a valid level echo An evaluation below the map generally does not take place.</li> <li>FixTracking - Weak signals: Like FixTracking, additionally the level signal is also tracke under the map. In case of bad signal conditions (small DC value, strongly turbulent surfaces) this evaluation mode can bring additional stability.</li> </ul> |
| Reset evaluation       |                                                                                                    |
| Navigation             |                                                                                                    |
| Description            | Restarts level determination.                                                                                                    |
| Selection              | <ul><li>Reset done</li><li>Yes</li></ul>                                                                                                    |
| Factory setting        | Reset done                                                                                                    |
| Window size tracking   | 6                                                                                                    |
| Navigation             |                                                                                                    |

Endress+Hauser 71

0 to 20500 mm

250 mm at 80 GHz213 mm at 180 GHz

#### Additional information

Access:

Read access: ExpertWrite access: Expert

### Debug parameter index

**Navigation** Application  $\rightarrow$  Sensor  $\rightarrow$  Advanced set.  $\rightarrow$  Echo evaluation  $\rightarrow$  Debug parm. idx

**User entry** 0 to 65 535

Factory setting 2

Additional information

Access:

Read access: ExpertWrite access: Expert

### Debug array index

**Navigation**  $\square$  Application  $\rightarrow$  Sensor  $\rightarrow$  Advanced set.  $\rightarrow$  Echo evaluation  $\rightarrow$  Debug array indx

**User entry** 0 to 255

**Factory setting** 0

Additional information

Access:

Read access: ExpertWrite access: Expert

**Status** 

**Navigation** Application  $\rightarrow$  Sensor  $\rightarrow$  Advanced set.  $\rightarrow$  Echo evaluation  $\rightarrow$  Status

**User entry** 0 to 255

Factory setting 0

Additional information

Access:

Read access: ExpertWrite access: Expert

#### Debug value

**Navigation** riangleq Application riangleq Sensor riangleq Advanced set. riangleq Echo evaluation riangleq Debug value

**User interface** Signed floating-point number

Factory setting 4.0

Additional information Access:

Read access: ExpertWrite access: Expert

## Debug value integer32

**Navigation** Application  $\rightarrow$  Sensor  $\rightarrow$  Advanced set.  $\rightarrow$  Echo evaluation  $\rightarrow$  Debug val. int32

**User interface** Positive integer

**Factory setting** 0

Read access: ExpertWrite access: Expert

## Linearization

*Navigation*  $\square$  Application  $\rightarrow$  Sensor  $\rightarrow$  Linearization

#### Linearization type

**Navigation**  $\square$  Application  $\rightarrow$  Sensor  $\rightarrow$  Linearization  $\rightarrow$  Linearization  $\rightarrow$  Linearization

**Description** Select type of linearization.

**Selection** • None

LinearTable

Pyramid bottomConical bottomAngled bottomHorizontal cylinder

Sphere

Factory setting None

| Unit after linearization | n                                                                                                    |                      |
|--------------------------|----------------------------------------------------------------------------------------------------|----------------------|
| Navigation               |                                                                                                    |                      |
| Description              | Defines the unit of the linearized value.                                                                                            |                      |
|                          | Note: The selected unit is only used to be indicated on the display. The measured values transformed according to the selected unit. | <i>r</i> alue is not |
|                          | Note: If "Free text" is selected, an additional parameter "Free text" appears in which designation of the unit can be defined.       | the                  |
| Selection                | SI units  STon  Ib  US units  US Gal  Kg  ft  ft  dm³  hl  hl  l  %  mm  Custom-specific units                                       |                      |
| Factory setting          | Free text %                                                                                                    |                      |
| Free text                |                                                                                                    |                      |
| Navigation               |                                                                                                    |                      |
| User entry               | Character string comprising numbers, letters and special characters (32)                                                             |                      |
| Factory setting          | Free text                                                                                                    |                      |
| Level linearized         |                                                                                                    |                      |
| Navigation               |                                                                                                    |                      |
| Description              | Displays the linearized level.                                                                                                    |                      |
| User interface           | Signed floating-point number                                                                                                    |                      |
| Factory setting          | 0 %                                                                                                    |                      |

Maximum value **Navigation** Application  $\rightarrow$  Sensor  $\rightarrow$  Linearization  $\rightarrow$  Maximum value Description Linearized value corresponding to a level of 100 %. -200000 to 200000.0 % User entry **Factory setting** 100.0 % Diameter **Navigation** Application  $\rightarrow$  Sensor  $\rightarrow$  Linearization  $\rightarrow$  Diameter Description Diameter of the spherical tank or horizontal cylinder tank. 0.001 to 125 000 mm User entry When the **Empty calibration** function is performed, the value in the **Diameter** parameter **Factory setting** is automatically configured. Although manual adjustment of the value is possible here, changing the diameter does not affect the **Empty calibration** function. Intermediate height Navigation Application  $\rightarrow$  Sensor  $\rightarrow$  Linearization  $\rightarrow$  Intermed. height Height of the pyramid, conical or angled bottom Description 0 to 125 000 mm User entry **Factory setting** 0 mm Table mode Navigation Application  $\rightarrow$  Sensor  $\rightarrow$  Linearization  $\rightarrow$  Table mode Description Defines the editing mode of the linearization table. Note: DeviceCare and FieldCare contain a graphical tool for the easy creation of a linearization Device Care: "Additional functions" -> "Linearization table"

Endress+Hauser 75

"Linearization table"

FieldCare: "Device Operation" -> "Device Functions" -> "Additional functions" ->

Selection

- Manual
- Semiautomatic \*
- Clear table
- Sort table '

**Factory setting** 

Manual

Additional information

- Manual: Enter the level and the associated linearized value manually for each table point.
- Semiautomatic: The level is measured by the device for each table point. Enter the associated linearized value manually.
- Clear table: Deletes the existing linearization table.
- Sort table: Rearranges the linearization points into an ascending order.

| Table number    |                                                                                           | Â     |
|-----------------|-------------------------------------------------------------------------------------------|-------|
| Navigation      |                                                                                           |       |
| Description     | Enter or change the table point.                                                          |       |
| User entry      | 1 to 32                                                                                   |       |
| Factory setting | 1                                                                                         |       |
| Level           |                                                                                           |       |
| Navigation      |                                                                                           |       |
| Description     | Enter level value of the table point (value before linearization).                        |       |
| User entry      | Signed floating-point number                                                              |       |
| Factory setting | 0 %                                                                                       |       |
| Level           |                                                                                           |       |
| Navigation      |                                                                                           |       |
| Description     | Displays measured level (value before linearization). This value is transmitted to the ta | able. |
| User interface  | Signed floating-point number                                                              |       |
| Factory setting | 0.0 %                                                                                     |       |

<sup>\*</sup> Visibility depends on order options or device settings

**Factory setting** 

0

**Customer value** Navigation Application  $\rightarrow$  Sensor  $\rightarrow$  Linearization  $\rightarrow$  Customer value Description Enter linearized value for the table point. **User entry** Signed floating-point number 0 % **Factory setting** Activate table Navigation Application  $\rightarrow$  Sensor  $\rightarrow$  Linearization  $\rightarrow$  Activate table Description Activate or deactivate table. The table can only be activated if the table values: - are present in at least 2 value pairs - do not exceed the sensor limits - represent a function which is monotonically ascending or descending Selection ■ Disable ■ Enable **Factory setting** Disable **CRC** linearization table **Navigation** Application  $\rightarrow$  Sensor  $\rightarrow$  Linearization  $\rightarrow$  CRC lin. table CRC checksum based on the current parameter settings of the linearization table. Description Can be used to detect changes in the parameter settings. User interface 0 to 65535

## Signal information

*Navigation*  $\square$  Application  $\rightarrow$  Sensor  $\rightarrow$  Signal inform.

Signal quality

**Navigation**  $\square$  Application  $\rightarrow$  Sensor  $\rightarrow$  Signal inform.  $\rightarrow$  Signal quality

**Description** Displays the quality of the evaluated level signal.

**User interface** ■ Strong

MediumWeakNo signal

**Factory setting** Strong

#### Absolute echo amplitude

**Navigation**  $\square$  Application  $\rightarrow$  Sensor  $\rightarrow$  Signal inform.  $\rightarrow$  Abs. echo ampl.

**Description** Shows the absolute amplitude of the evaluated level signal.

**User interface** −150.0 to 32.0 dB

**Factory setting** 0.0 dB

#### Relative echo amplitude

**Navigation**  $\square$  Application  $\rightarrow$  Sensor  $\rightarrow$  Signal inform.  $\rightarrow$  Relat.echo ampl.

**Description** Shows the relative amplitude (i.e. the distance to the evaluation curve) of the evaluated

level signal.

**User interface** 0.0 to 150.0 dB

**Factory setting** 0.0 dB

## Sensor cycle time

**Navigation**  $\square$  Application  $\rightarrow$  Sensor  $\rightarrow$  Signal inform.  $\rightarrow$  Sens. cycle time

**Description** Displays the cycle time of the measurement.

**User interface** 0 to 65 535 ms

**Factory setting** 0 ms

Read access: ExpertWrite access: -

## Actual IF gain

**Navigation** riangleq Application riangleq Sensor riangleq Signal inform. riangleq Actual IF gain

**Description** Displays the actual gain of the intermediate frequency.

**User interface** 0 to 1000

Factory setting 0

Read access: ExpertWrite access: -

# 3.3.4 Current output

*Navigation*  $\blacksquare \Box$  Application  $\rightarrow$  Curr.output

Assign PV

**Navigation**  $\square$  Application  $\rightarrow$  Curr.output  $\rightarrow$  Assign PV

**Description** Assign a measured variable to the primary dynamic variable (PV).

Additional information:

The assigned measured variable is also used by the current output.

**Selection** • Level linearized

■ Distance

**Factory setting** Level linearized

# Measuring mode current output Navigation Application $\rightarrow$ Curr.output $\rightarrow$ Output mode Description Select curve of current output. Selection Standard Inverse **Factory setting** Standard **Current range output** Navigation Application $\rightarrow$ Curr.output $\rightarrow$ Current range Description Defines the current range used to transmit the measured or calculated value. In brackets are indicated the "low saturation value" and the "high saturation value". If Measured value $\leq$ "low saturation", the output current is set to "low saturation". If Measured value $\geq$ "high saturation", the output current is set to "high saturation". Currents below 3.6 mA or above 21.5 mA can be used to signal an alarm. Selection ■ 4...20 mA (4...20.5 mA) ■ 4...20 mA NE (3.8...20.5 mA) ■ 4...20 mA US (3.9...20.8 mA) **Factory setting** 4...20 mA NE (3.8...20.5 mA) Lower range value output Navigation Application $\rightarrow$ Curr.output $\rightarrow$ Low.range outp Description Depending on which variable has been selected as "Process variable output current", define the related lower (4 mA) and upper range values (20 mA). **User entry** Signed floating-point number Factory setting 0.0 % Upper range value output Navigation Application $\rightarrow$ Curr.output $\rightarrow$ Upp.range outp Description Depending on which variable has been selected as "Process variable output current", define the related lower (4 mA) and upper range values (20 mA).

**User entry** Signed floating-point number

**Factory setting** 100.0 %

## Failure behavior current output

**Navigation**  $\Box$  Application  $\rightarrow$  Curr.output  $\rightarrow$  Failure behav.

**Description** Defines which current the output assumes in the case of an error.

Min: < 3.6 mA Max: >21.5 mA

Note: The hardware DIP Switch for alarm current has priority over software setting.

**Selection** ■ Min.

Max.

**Factory setting** Min.

Failure current

81

**Navigation**  $\square$  Application  $\rightarrow$  Curr.output  $\rightarrow$  Failure current

**Description** Enter current output value in alarm condition

**User entry** 21.5 to 23 mA

Factory setting 22.5 mA

**Output current** 

**Navigation**  $\Box$  Application  $\rightarrow$  Curr.output  $\rightarrow$  Output curr.

**Description** Displays the value currently calculated for the current output

**User interface** 3.59 to 23 mA

**Factory setting** 3.59 mA

**Terminal current** 

**Navigation**  $\Box$  Application  $\rightarrow$  Curr.output  $\rightarrow$  Terminal curr.

**Description** Shows the current value of the current output which is currently measured

**User interface** 0 to 30 mA

**Factory setting** 0 mA

4 mA trim value

**Navigation**  $\square$  Application  $\rightarrow$  Curr.output  $\rightarrow$  4 mA trim value

**Description** Enter the trim value for the 4 mA current output.

Note:

Simulation must be active.

**User entry** 3 to 5 mA

Factory setting 4 mA

Additional information Access:

Read access: ExpertWrite access: Expert

20 mA trim value

**Navigation** Application  $\rightarrow$  Curr.output  $\rightarrow$  20 mA trim value

**Description** Enter the trim value for the 20 mA current output.

Note:

Simulation must be active.

**User entry** 18 to 22 mA

Factory setting 20 mA

Additional information Access:

Read access: ExpertWrite access: Expert

## 3.3.5 HART output

*Navigation*  $\blacksquare \Box$  Application  $\rightarrow$  Curr.output

Configuration

*Navigation*  $\blacksquare \Box$  Application  $\rightarrow$  HART output  $\rightarrow$  Configuration

Factory setting 0

HART short tag

**Navigation** Application  $\rightarrow$  HART output  $\rightarrow$  Configuration  $\rightarrow$  HART short tag

**Description** Defines the short tag for the measuring point.

Maximum length: 8 characters

Allowed characters: A-Z, 0-9, certain special characters

**User entry** Character string comprising numbers, letters and special characters (8)

**Factory setting** SHORTTAG

Device tag

**Navigation**  $\square$  Application  $\rightarrow$  HART output  $\rightarrow$  Configuration  $\rightarrow$  Device tag

**Description** Enter a unique name for the measuring point to identify the device quickly within the

plant.

**User entry** Character string comprising numbers, letters and special characters (32)

Factory setting 43

| No. of preambles  |                                                                                                    |
|-------------------|----------------------------------------------------------------------------------------------------|
| Navigation        |                                                                                                    |
| Description       | Defines the number of preambles in the HART telegram                                                                                                    |
| User entry        | 5 to 20                                                                                                    |
| Factory setting   | 5                                                                                                    |
| Loop current mode |                                                                                                    |
| Navigation        |                                                                                                    |
| Description       | If Loop current mode is disabled, Multi-drop communication mode is activated. Multi-drop is a HART digital communication mode where multiple devices may share the same pair of wires for power and communications. In this mode the output current is fixed. |
| Selection         | ■ Disable<br>■ Enable                                                                                                    |
| Factory setting   | Enable                                                                                                    |
|                   | HART output                                                                                                    |
|                   | Navigation $\blacksquare$ Application $\rightarrow$ HART output $\rightarrow$ HART output                                                                                                    |
| Assign PV         |                                                                                                    |
| Navigation        |                                                                                                    |
| Description       | Assign a measured variable to the primary dynamic variable (PV).  Additional information: The assigned measured variable is also used by the current output.                                                                                                  |
| Selection         | <ul><li>Level linearized</li><li>Distance</li></ul>                                                                                                    |
| Factory setting   | Level linearized                                                                                                    |

## Primary variable (PV)

**Navigation** Application  $\rightarrow$  HART output  $\rightarrow$  Primary var (PV)

**Description** Shows the current measured value of the primary dynamic variable (PV)

**User interface** Signed floating-point number

**Factory setting** 100.0 %

Assign SV

**Navigation** Application  $\rightarrow$  HART output  $\rightarrow$  HART output  $\rightarrow$  Assign SV

**Description** Assign a measured variable to the second dynamic variable (SV).

**Selection** • Level linearized

Distance

Terminal voltage \*

■ Electronics temperature

Sensor temperature

Absolute echo amplitude

■ Relative echo amplitude

Area of incoupling

Buildup index <sup>3</sup>

Buildup detected \*

■ Foam index

Foam detected \*

Percent of range

■ Loop current

Terminal current \*

Not used

**Factory setting** Distance

## Secondary variable (SV)

**Navigation** Application  $\rightarrow$  HART output  $\rightarrow$  HART output  $\rightarrow$  Second.var(SV)

**Description** Shows the current measured value of the secondary dynamic variable (SV)

**User interface** 0 to 410.10498687664 mm

**Factory setting** 0 mm

<sup>\*</sup> Visibility depends on order options or device settings

## Assign TV Navigation Application $\rightarrow$ HART output $\rightarrow$ HART output $\rightarrow$ Assign TV Description Assign a measured variable to the tertiary dynamic variable (TV). Selection Level linearized Distance Terminal voltage \* Electronics temperature Sensor temperature Absolute echo amplitude Relative echo amplitude Area of incoupling Buildup index \* Buildup detected \* Foam index \* Foam detected \* Percent of range Loop current Terminal current \* Not used Factory setting Absolute echo amplitude **Tertiary variable (TV)** Navigation Application $\rightarrow$ HART output $\rightarrow$ HART output $\rightarrow$ Tertiary var(TV) Description Shows the current measured value of the tertiary (third) dynamic variable (TV) -150.0 to 0.0 deciBel User interface -150.0 deciBel **Factory setting** Assign QV Navigation Application $\rightarrow$ HART output $\rightarrow$ HART output $\rightarrow$ Assign QV Description Assign a measured variable to the quaternary dynamic variable (QV). Selection Level linearized Distance Terminal voltage \* Electronics temperature

Sensor temperatureAbsolute echo amplitude

<sup>\*</sup> Visibility depends on order options or device settings

- Relative echo amplitude
- Area of incoupling
- Buildup index <sup>\*</sup>
- Buildup detected \*
- Foam index '
- Foam detected \*
- Percent of range
- Loop current
- Terminal current \*
- Not used

**Factory setting** 

Relative echo amplitude

## Quaternary variable (QV)

**Navigation**  $\square$  Application  $\rightarrow$  HART output  $\rightarrow$  Quaterna.var(QV)

**Description** Shows the current measured value of the quaternary (fourth) dynamic variable (QV)

**User interface** −150.0 to 0.0 deciBel

**Factory setting** −150.0 deciBel

## **Burst configuration**

*Navigation*  $\blacksquare \Box$  Application  $\rightarrow$  HART output  $\rightarrow$  Burst config. 1

Burst mode

**Navigation** Application  $\rightarrow$  HART output  $\rightarrow$  Burst config.  $1 \rightarrow$  Burst mode 1

**Description** Switch HART burst mode for burst message on

Selection ■ Off

On

**Factory setting** Off

<sup>\*</sup> Visibility depends on order options or device settings

| Burst command    |                                                                                                    |
|------------------|----------------------------------------------------------------------------------------------------|
| Navigation       |                                                                                                    |
| Description      | Select the HART command that is sent to the HART master                                                                                                    |
| Selection        | <ul> <li>Primary variable (PV)</li> <li>Loop Current and Percent of Range</li> <li>Dynamic Variables</li> <li>Device variables with status</li> <li>Device variables</li> <li>Additional device status</li> </ul>                                                                                                    |
| Factory setting  | Loop Current and Percent of Range                                                                                                    |
| Burst variable 0 | (                                                                                                    |
| Navigation       | Burst config. 1 → Burst variable 0                                                                                                    |
| Description      | For HART command 9 and 33, assign a HART device variable or process variable to burst variable                                                                                                    |
| Selection        | <ul> <li>Level linearized</li> <li>Distance</li> <li>Electronics temperature</li> <li>Sensor temperature</li> <li>Absolute echo amplitude</li> <li>Relative echo amplitude</li> <li>Area of incoupling</li> <li>Buildup index*</li> <li>Buildup detected*</li> <li>Foam index*</li> <li>Foam detected*</li> <li>Terminal voltage*</li> <li>Terminal current*</li> <li>Percent of range</li> <li>Loop current</li> <li>Primary variable (PV)</li> <li>Secondary variable (SV)</li> <li>Tertiary variable (TV)</li> <li>Quaternary variable (QV)</li> <li>Not used</li> </ul> |

Level linearized

88

Factory setting

<sup>\*</sup> Visibility depends on order options or device settings

Burst variable 1

Navigation

Application  $\rightarrow$  HART output  $\rightarrow$  Burst config. 1  $\rightarrow$  Burst variable 1

Description

For HART command 9 and 33, assign a HART device variable or process variable to burst variable

Selection

- Level linearized
- Distance
- Electronics temperature
- Sensor temperature
- Absolute echo amplitude
- Relative echo amplitude
- Area of incoupling
- Buildup index \*
- Buildup detected \*
- Foam index '
- Foam detected \*
- Terminal voltage \*
- Terminal current \*
- Percent of range
- Loop current
- Primary variable (PV)
- Secondary variable (SV)
- Tertiary variable (TV)
- Quaternary variable (QV)
- Not used

**Factory setting** Level linearized

**Burst variable 2** 

**Navigation** 

Application  $\rightarrow$  HART output  $\rightarrow$  Burst config. 1  $\rightarrow$  Burst variable 2

Description

For HART command 9 and 33, assign a HART device variable or process variable to burst variable

Selection

- Level linearized
- Distance
- Electronics temperature
- Sensor temperature
- Absolute echo amplitude
- Relative echo amplitude
- Area of incoupling
- Buildup index <sup>\*</sup>
- Buildup detected \*
- Foam index '
- Foam detected \*
- Terminal voltage
- Terminal current \*
- Percent of range

Visibility depends on order options or device settings

- Loop current
- Primary variable (PV)
- Secondary variable (SV)
- Tertiary variable (TV)
- Quaternary variable (QV)
- Not used

#### **Factory setting**

Level linearized

| Burst variable 3 |  |
|------------------|--|
|------------------|--|

**Navigation** 

Burst config. 1 → Burst variable 3 Application  $\rightarrow$  HART output  $\rightarrow$  Burst variable 3

Description

For HART command 9 and 33, assign a HART device variable or process variable to burst variable

Selection

- Level linearized
- Distance
- Electronics temperature
- Sensor temperature
- Absolute echo amplitude
- Relative echo amplitude
- Area of incoupling
- Buildup index \*
- Buildup detected \*
- Foam index \*
- Foam detected \*
- Terminal voltage
- Terminal current \*
- Percent of range
- Loop current
- Primary variable (PV)
- Secondary variable (SV)
- Tertiary variable (TV)
- Quaternary variable (QV)
- Not used

#### **Factory setting**

Level linearized

| Burst variable 4 |  |
|------------------|--|
|------------------|--|

Navigation

Description

For HART command 33, assign a HART device variable or process variable to burst variable

Selection

- Level linearized
- Distance
- Electronics temperature

<sup>\*</sup> Visibility depends on order options or device settings

- Sensor temperature
- Absolute echo amplitude
- Relative echo amplitude
- Area of incoupling
- Buildup index <sup>\*</sup>
- Buildup detected \*
- Foam index '
- Foam detected \*
- Terminal voltage <sup>n</sup>
- Terminal current
- Percent of range
- Loop current
- Primary variable (PV)
- Secondary variable (SV)
- Tertiary variable (TV)
- Quaternary variable (QV)
- Not used

#### **Factory setting**

Not used

Burst variable 5

#### **Navigation**

riangle Application riangle HART output riangle Burst config. 1 riangle Burst variable 5

#### Description

For HART command 33, assign a HART device variable or process variable to burst variable

#### Selection

- Level linearized
- Distance
- Electronics temperature
- Sensor temperature
- Absolute echo amplitude
- Relative echo amplitude
- Area of incoupling
- Buildup index
- Buildup detected \*
- Foam index
- Foam detected
- Terminal voltage \*
- Terminal current \*
- Percent of range
- Loop current
- Primary variable (PV)
- Secondary variable (SV)
- Tertiary variable (TV)
- Quaternary variable (QV)
- Not used

## **Factory setting**

Not used

<sup>\*</sup> Visibility depends on order options or device settings

## Burst variable 6

#### **Navigation**

Burst config. 1 → Burst variable 6 Application  $\rightarrow$  HART output  $\rightarrow$  Burst variable 6

#### Description

For HART command 33, assign a HART device variable or process variable to burst variable

#### Selection

- Level linearized
- Distance
- Electronics temperature
- Sensor temperature
- Absolute echo amplitude
- Relative echo amplitude
- Area of incoupling
- Buildup index <sup>7</sup>
- Buildup detected \*
- Foam index \*
- Foam detected \*
- Terminal voltage \*
- Terminal current \*
- Percent of range
- Loop current
- Primary variable (PV)
- Secondary variable (SV)
- Tertiary variable (TV)
- Quaternary variable (QV)
- Not used

#### **Factory setting**

Not used

#### Burst variable 7

#### Navigation

Burst config. 1 → Burst variable 7 Application  $\rightarrow$  HART output  $\rightarrow$  Burst variable 7

## Description

For HART command 33, assign a HART device variable or process variable to burst variable

### Selection

- Level linearized
- Distance
- Electronics temperature
- Sensor temperature
- Absolute echo amplitude
- Relative echo amplitude
- Area of incoupling
- Buildup index \*
- Buildup detected \*
- Foam index \*
- Foam detected \*
- Terminal voltage <sup>7</sup>
- Terminal current '
- Percent of range
- Loop current
- Primary variable (PV)

<sup>\*</sup> Visibility depends on order options or device settings

- Secondary variable (SV)Tertiary variable (TV)
- Quaternary variable (QV)
- Not used

**Factory setting** Not used

| Burst trigger mode |                                                                                                    |  |
|--------------------|----------------------------------------------------------------------------------------------------|--|
| Navigation         |                                                                                                    |  |
| Description        | Select the event that triggers the burst message                                                      |  |
| Selection          | <ul> <li>Continuous</li> <li>Window*</li> <li>Rising*</li> <li>Falling*</li> <li>On change</li> </ul> |  |
| Factory setting    | Continuous                                                                                            |  |

| Burst trigger level |                                                                                                    |       |
|---------------------|----------------------------------------------------------------------------------------------------|-------|
| Navigation          | Burst config. 1 → Trigger level                                                                                                    |       |
| Description         | Enter the burst trigger value that determines together with the option selected in "E trigger mode" parameter the time of burst message | Burst |
| User entry          | Signed floating-point number                                                                                                    |       |
| Factory setting     | 2.0E-38                                                                                                    |       |

| Min. update period |                                                                              |
|--------------------|------------------------------------------------------------------------------|
|                    |                                                                              |
| Navigation         |                                                                              |
| Description        | Enter the minimum time span between two burst responses of one burst message |
| User entry         | Positive integer                                                             |
| Factory setting    | 1000 ms                                                                      |

<sup>\*</sup> Visibility depends on order options or device settings

| Max. update period |                                                                                                   |
|--------------------|---------------------------------------------------------------------------------------------------|
| Navigation         |                                                                                                   |
| Description        | Enter the maximum time span between two burst responses of one burst message                      |
| User entry         | Positive integer                                                                                  |
| Factory setting    | 2 000 ms                                                                                          |
|                    | Information                                                                                       |
|                    | Navigation $\blacksquare$ Application $\rightarrow$ HART output $\rightarrow$ Information         |
| Device ID          |                                                                                                   |
| Navigation         |                                                                                                   |
| Description        | Shows the device ID for identifying the device in a HART network                                  |
| User interface     | Positive integer                                                                                  |
| Factory setting    | 123456                                                                                            |
| Device type        |                                                                                                   |
| Navigation         |                                                                                                   |
| Description        | Displays the device type with which the device is registered with the HART FieldComm Group. $ \\$ |
| User interface     | 0 to 65 535                                                                                       |
| Factory setting    | 4550                                                                                              |
| Device revision    |                                                                                                   |
| Navigation         |                                                                                                   |
| Description        | Displays the device revision with which the device is registered with the HART FieldCon Group.    |

**User interface** 0 to 255

Factory setting 1

HART short tag

**Navigation** Application  $\rightarrow$  HART output  $\rightarrow$  Information  $\rightarrow$  HART short tag

**Description** Defines the short tag for the measuring point.

Maximum length: 8 characters

Allowed characters: A-Z, 0-9, certain special characters

**User entry** Character string comprising numbers, letters and special characters (8)

**Factory setting** SHORTTAG

**HART** revision

**Navigation**  $\square$  Application  $\rightarrow$  HART output  $\rightarrow$  Information  $\rightarrow$  HART revision

**Description** Displays the revision of the HART protocol for the device.

**User interface** 5 to 7

Factory setting 7

HART descriptor

**Navigation**  $\square$  Application  $\rightarrow$  HART output  $\rightarrow$  Information  $\rightarrow$  HART descriptor

**Description** Use this function to define a description for the measuring point.

Maximum length: 16 characters

Allowed characters: A-Z, 0-9, certain special characters

**User entry** Character string comprising numbers, letters and special characters (16)

Factory setting 43

| HART message    |                                                                                                    |   |
|-----------------|----------------------------------------------------------------------------------------------------|---|
| Navigation      |                                                                                                    |   |
| Description     | Use this function to define a HART message which is sent via the HART protocol whe requested by the master. | n |
|                 | Maximum length: 32 characters<br>Allowed characters: A-Z, 0-9, certain special characters                   |   |
| User entry      | Character string comprising numbers, letters and special characters (32)                                    |   |
| Factory setting | 43                                                                                                    |   |
|                 |                                                                                                    |   |
| HART date code  |                                                                                                    |   |
| Navigation      |                                                                                                    |   |
| Description     | Enter date of the last configuration change. Use this format yyyy-mm-dd                                     |   |
| User entry      | Character string comprising numbers, letters and special characters (10)                                    |   |
| Factory setting | 2009-07-20                                                                                                  |   |

# 3.4 System

Navigation System

# 3.4.1 Device management

*Navigation*  $\blacksquare \square$  System  $\rightarrow$  Device manag.

| Device tag      |                                                                                                    |        |
|-----------------|----------------------------------------------------------------------------------------------------|--------|
| Navigation      |                                                                                                    |        |
| Description     | Enter a unique name for the measuring point to identify the device quickly within the plant.                                                                                                    | j      |
| User entry      | Character string comprising numbers, letters and special characters (32)                                                                                                    |        |
| Factory setting | 43                                                                                                    |        |
|                 |                                                                                                    |        |
| Locking status  |                                                                                                    |        |
| Navigation      | System → Device manag. → Locking status                                                                                                    |        |
| Description     | Indicates the type of locking.                                                                                                    |        |
|                 | "Safety locked" (SW)<br>Unlock the device by entering the appropriate access code in "Enter safety unlocking o                                                                                         | code". |
|                 | "Temporarily locked" (SW) The device is temporarily locked by processes in the device (e.g. data upload/downloa reset). The device will automatically be unlocked after completion of these processes. |        |
| User interface  | <ul><li>Safety locked</li><li>Temporarily locked</li></ul>                                                                                                    |        |

# **Configuration counter Navigation** System $\rightarrow$ Device manag. $\rightarrow$ Config. counter Description Displays the counter for changes to the device parameters. Additional information: - If the value for a static parameter is changed when optimizing or configuring the parameter, the counter is incremented by 1. This is to enable tracking different parameter - When multiple parameters are changed simultaneously, e.g. when loading parameters into the device from an external source such as FieldCare, the counter may display a higher value. The counter cannot be reset, nor is it reset to a default value on performing a device - Once the counter has reached the value 65535, it restarts at 0. User interface 0 to 65535 **Factory setting** 0 Reset device **Navigation** System $\rightarrow$ Device manag. $\rightarrow$ Reset device Description Reset the device configuration - either entirely or in part - to a defined state Selection Cancel To fieldbus defaults \*\* ■ To factory defaults `\_ To delivery settings \* Restart device **Factory setting** Cancel 3.4.2 User management Navigation System $\rightarrow$ User manag. User role Navigation System $\rightarrow$ User manag. $\rightarrow$ User role

Shows the access authorization to the parameters via the operating tool

Description

<sup>\*\*</sup> Visibility depends on communication

Visibility depends on order options or device settings

**User interface** ■ Operator

MaintenanceExpert

ProductionDevelopment

**Factory setting** Maintenance

**Password** 

**Navigation**  $\square$  System  $\rightarrow$  User manag.  $\rightarrow$  Password

**Description** Enter the password for the "Maintenance" user role to get access to the functionality of this

role.

**User entry** Character string comprising numbers, letters and special characters (16)

**Factory setting** 

Enter access code

**Navigation** System  $\rightarrow$  User manag.  $\rightarrow$  Ent. access code

**Description** For authorized service personnel only.

**User entry** 0 to 9 999

**Factory setting** 0

Status password entry

**Navigation** System  $\rightarrow$  User manag.  $\rightarrow$  Status pw entry

**Description** Use this function to display the status of the password verification.

User interface

Wrong password

Password rule violated

Password accepted

Permission denied

• Confirm PW mismatch

Reset password accepted

■ Invalid user role

Wrong sequence of entry

Factory setting ------

| New password         |                                                                                                    |   |
|----------------------|----------------------------------------------------------------------------------------------------|---|
| Navigation           |                                                                                                    |   |
| Description          | Define the new "Maintenance" password.  A new password is valid after it has been confirmed within the "Confirm new password parameter.  Any valid password consists of 4 to 16 characters and can contain letters and numbers |   |
| User entry           | Character string comprising numbers, letters and special characters (16)                                                                                                    |   |
| Factory setting      |                                                                                                    |   |
| Confirm new password |                                                                                                    | a |
| Navigation           |                                                                                                    |   |
| Description          | Enter the new password again to confirm.                                                                                                    |   |
| User entry           | Character string comprising numbers, letters and special characters (16)                                                                                                    |   |
| Factory setting      |                                                                                                    |   |
| Reset password       |                                                                                                    |   |
| Navigation           |                                                                                                    |   |
| Description          | Enter a code to reset the current "Maintenance" password.<br>The code is delivered by your local support.                                                                                                    |   |
| User entry           | Character string comprising numbers, letters and special characters (16)                                                                                                    |   |
| Factory setting      |                                                                                                    |   |
| Old password         |                                                                                                    | a |
| Navigation           | System → User manag. → Old password                                                                                                    |   |
| Description          | Enter the current password, to subsequently change the existing password.                                                                                                    |   |
| User entry           | Character string comprising numbers, letters and special characters (16)                                                                                                    |   |
| Factory setting      |                                                                                                    |   |

#### Status password entry

**Description** Use this function to display the status of the password verification.

User interface -----

Wrong password
Password rule violated
Password accepted
Permission denied
Confirm PW mismatch
Reset password accepted

■ Invalid user role

Wrong sequence of entry

Factory setting

## 3.4.3 Bluetooth configuration

*Navigation*  $\blacksquare \square$  System  $\rightarrow$  Bluetooth conf.

### Bluetooth activation

**Navigation** System  $\rightarrow$  Bluetooth conf.  $\rightarrow$  Bluetooth active

**Description** If Bluetooth is deactivated, it can only be reactivated via the display or the operating tool.

Reactivating via the SmartBlue app is not possible.

**Selection** • Disable

■ Enable

Factory setting Enable

# 3.4.4 Display

## Language

**Navigation**  $\square$  System  $\rightarrow$  Display  $\rightarrow$  Language

**Description** Set display language

**Selection** • English

■ Deutsch \*

■ Français \*

■ Español \*

■ Italiano <sup>\*</sup>

Nederlands <sup>7</sup>

■ Portuguesa

■ Polski

■ русский язык (Russian) \*

Svenska \*

■ Türkçe

■ 中文 (Chinese) \*

■ 日本語 (Japanese) \*

■ 한국어 (Korean) \*

■ Bahasa Indonesia \*

čeština (Czech) \*

**Factory setting** English

## Format display

**Navigation**  $\square$  System  $\rightarrow$  Display  $\rightarrow$  Format display

**Description** Select how measured values are shown on the display

**Selection** ■ 1 value, max. size

Bargraph2 values

■ 2 value

**Factory setting** 1 value, max. size

<sup>\*</sup> Visibility depends on order options or device settings

| Value 1 display  |                                                                                                    |   |
|------------------|----------------------------------------------------------------------------------------------------|---|
| Navigation       |                                                                                                    |   |
| Description      | Select the measured value that is shown on the local display                                                                                                    |   |
| Selection        | <ul> <li>Level linearized</li> <li>Distance</li> <li>Absolute echo amplitude</li> <li>Relative echo amplitude</li> <li>Area of incoupling</li> <li>Current output</li> <li>Buildup index*</li> <li>Foam index*</li> <li>Terminal voltage</li> <li>Electronics temperature</li> <li>Sensor temperature</li> <li>Unfiltered distance</li> </ul> |   |
| Factory setting  | Level linearized                                                                                                    |   |
| Decimal places 1 |                                                                                                    |   |
| Navigation       |                                                                                                    |   |
| Description      | This selection does not affect the measurement and calculation accuracy of the device                                                                                                    | • |
| Selection        | <ul> <li>X</li> <li>X.X</li> <li>X.XX</li> <li>X.XXX</li> <li>X.XXXX</li> </ul>                                                                                                    |   |

| Value 2 display |                                    |  |
|-----------------|------------------------------------|--|
|                 |                                    |  |
| Navigation      | System → Display → Value 2 display |  |

X.XX

Description Select the measured value that is shown on the local display

Selection None

**Factory setting** 

■ Level linearized

Distance

■ Absolute echo amplitude

Relative echo amplitude

Area of incoupling

Visibility depends on order options or device settings

- Buildup index \*
- Foam index
- Terminal voltage
- Electronics temperature
- Sensor temperature
- Current output
- Unfiltered distance

## **Factory setting**

Distance

| Decimal places 2 |                                                                                       | <b>a</b> |
|------------------|---------------------------------------------------------------------------------------|----------|
| Navigation       | System → Display → Decimal places 2                                                   |          |
| Description      | This selection does not affect the measurement and calculation accuracy of the device |          |
| Selection        | ■ X ■ X.X ■ X.XX                                                                      |          |

## **Factory setting**

X

X.XXXX

| Rotation | display |
|----------|---------|
|----------|---------|

| Navigation 🗏 | System $\rightarrow$ Display $\rightarrow$ Rotation display |
|--------------|-------------------------------------------------------------|
|--------------|-------------------------------------------------------------|

**Description** Select rotation angle of the display text to optimize local display readability.

Selection ■ Auto ■ 0 degree

- 90 degree
- 180 degree
- 270 degree

**Factory setting** 

0 degree

#### Color scheme

A

**Navigation**  $\square$  System  $\rightarrow$  Display  $\rightarrow$  Color scheme

**Description** Select the preferred color scheme.

<sup>\*</sup> Visibility depends on order options or device settings

Selection • Light

Dark

**Factory setting** Dark

## 3.4.5 Geolocation

Navigation  $\square$  System  $\rightarrow$  Geolocation

Process Unit Tag

Navigation 
☐ System → Geolocation → Process Unit Tag

Description Enter the process unit in which the device is installed.

**User entry** Character string comprising numbers, letters and special characters (32)

**Factory setting** Process Unit Tag

**Location Description** 

 $\textbf{Navigation} \hspace{1cm} \blacksquare \hspace{1cm} \text{System} \rightarrow \text{Geolocation} \rightarrow \text{Location Descr.}$ 

**Description** Use this function to enter a description of the location so that the device can be located in

the plant.

**User entry** Character string comprising numbers, letters and special characters (32)

**Factory setting** somewhere

Longitude

**Navigation** System  $\rightarrow$  Geolocation  $\rightarrow$  Longitude

**Description** Use this function to enter the longitude coordinates that describe the device location.

**User entry**  $-180 \text{ to } 180 ^{\circ}$ 

**Factory setting** 0 °

Latitude **Navigation** System → Geolocation → Latitude Description Use this function to enter the latitude coordinates that describe the device location. -90 to 90° **User entry** 0° **Factory setting** Altitude Navigation System  $\rightarrow$  Geolocation  $\rightarrow$  Altitude Use this function to enter the altitude data that describe the device location. Description Signed floating-point number **User entry** 0 m **Factory setting** Location method **Navigation** System  $\rightarrow$  Geolocation  $\rightarrow$  Location method Description Use this function to select the data format for specifying the geographic location. The codes for specifying the location are based on the US National Marine Electronics Association (NMEA) Standard NMEA 0183. Selection No fix • GPS or Standard Positioning Service fix ■ Differential GPS fix • Precise positioning service (PPS) fix ■ Real Time Kinetic (RTK) fixed solution ■ Real Time Kinetic (RTK) float solution Estimated dead reckoning ■ Manual input mode Simulation Mode

106

**Factory setting** 

No fix

## 3.4.6 Information

*Navigation*  $\blacksquare \square$  System  $\rightarrow$  Information

Device name Navigation System  $\rightarrow$  Information  $\rightarrow$  Device name Description Use this function to display the device name. It can also be found on the nameplate. User interface Character string comprising numbers, letters and special characters **Factory setting** 43 Manufacturer Navigation System  $\rightarrow$  Information  $\rightarrow$  Manufacturer Description Displays the manufacturer. User interface Character string comprising numbers, letters and special characters Endress+Hauser **Factory setting** Serial number Navigation  $System \rightarrow Information \rightarrow Serial number$ Description The serial number is a unique alphanumerical code identifying the device. It is printed on the nameplate. In combination with the Operations app it allows to access all device related documentation. User interface Character string comprising numbers, letters and special characters **Factory setting AAFFFFAAFFF** Order code Navigation System  $\rightarrow$  Information  $\rightarrow$  Order code Description Shows the device order code.

User interface Character string comprising numbers, letters and special characters Factory setting - none -Firmware version **Navigation** System  $\rightarrow$  Information  $\rightarrow$  Firmware version Description Displays the device firmware version installed. User interface Character string comprising numbers, letters and special characters **Factory setting** 01.00 Hardware version **Navigation** System  $\rightarrow$  Information  $\rightarrow$  Hardware version User interface Character string comprising numbers, letters and special characters **Factory setting** 01.00.00 Extended order code 1 Navigation System  $\rightarrow$  Information  $\rightarrow$  Ext. order cd. 1 Description The extended order code is an alphanumeric code containing all information to identify the device and its options. User interface Character string comprising numbers, letters and special characters Extended order code 2 **Navigation** System  $\rightarrow$  Information  $\rightarrow$  Ext. order cd. 2 The extended order code is an alphanumeric code containing all information to identify Description the device and its options. User interface Character string comprising numbers, letters and special characters **Factory setting** 

Extended order code 3

**Navigation** System  $\rightarrow$  Information  $\rightarrow$  Ext. order cd. 3

**Description** The extended order code is an alphanumeric code containing all information to identify

the device and its options.

**User interface** Character string comprising numbers, letters and special characters

Factory setting -

XML build number

**Navigation** System  $\rightarrow$  Information  $\rightarrow$  XML build no.

**User interface** Positive integer

Factory setting 134

Checksum

**Navigation**  $\square$  System  $\rightarrow$  Information  $\rightarrow$  Checksum

**Description** Checksum for Firmware version.

**User interface** Positive integer

Factory setting 0

Factory setting

0

|                    | 3.4.7 Additional information                                                   |  |  |  |  |  |
|--------------------|--------------------------------------------------------------------------------|--|--|--|--|--|
|                    | Navigation $\square$ System $\rightarrow$ Additional info                      |  |  |  |  |  |
|                    |                                                                                |  |  |  |  |  |
|                    | Sensor                                                                         |  |  |  |  |  |
|                    | Navigation $\square$ System $\rightarrow$ Additional info $\rightarrow$ Sensor |  |  |  |  |  |
|                    |                                                                                |  |  |  |  |  |
| Serial number      |                                                                                |  |  |  |  |  |
| Navigation         |                                                                                |  |  |  |  |  |
| Description        | Shows the serial number of the module                                          |  |  |  |  |  |
| User interface     | Character string comprising numbers, letters and special characters            |  |  |  |  |  |
| Factory setting    | AAFFFAAFFF                                                                     |  |  |  |  |  |
|                    |                                                                                |  |  |  |  |  |
| Firmware version   |                                                                                |  |  |  |  |  |
| Navigation         |                                                                                |  |  |  |  |  |
| Description        | Displays the firmware version of the module.                                   |  |  |  |  |  |
| User interface     | Positive integer                                                               |  |  |  |  |  |
| Factory setting    | 0                                                                              |  |  |  |  |  |
|                    |                                                                                |  |  |  |  |  |
| Build no. software |                                                                                |  |  |  |  |  |
| Navigation         |                                                                                |  |  |  |  |  |
| Description        | Shows the build number of the module firmware                                  |  |  |  |  |  |
| User interface     | 0 to 65 535                                                                    |  |  |  |  |  |

#### Hardware version

**Navigation** System  $\rightarrow$  Additional info  $\rightarrow$  Sensor  $\rightarrow$  Hardware version

**Description** Displays the hardware version of the module.

**User interface** Character string comprising numbers, letters and special characters

Factory setting - none -

#### Checksum

**Navigation** System  $\rightarrow$  Additional info  $\rightarrow$  Sensor  $\rightarrow$  Checksum

**Description** Checksum for Firmware version.

**User interface** Positive integer

**Factory setting** 0

#### **Electronics**

#### Serial number

**Navigation** System  $\rightarrow$  Additional info  $\rightarrow$  Electronics  $\rightarrow$  Serial number

**Description** Shows the serial number of the module

**User interface** Character string comprising numbers, letters and special characters

**Factory setting** AAFFFAAFFF

#### Firmware version

**Navigation** System  $\rightarrow$  Additional info  $\rightarrow$  Electronics  $\rightarrow$  Firmware version

**Description** Displays the firmware version of the module.

**User interface** Positive integer

| Factory setting | 0 |
|-----------------|---|
|-----------------|---|

| Build | no. | software |
|-------|-----|----------|
|       |     |          |

**Navigation**  $\square$  System  $\rightarrow$  Additional info  $\rightarrow$  Electronics  $\rightarrow$  Build no. softw.

**Description** Shows the build number of the module firmware

**User interface** 0 to 65 535

**Factory setting** 0

#### Hardware version

**Navigation** System  $\rightarrow$  Additional info  $\rightarrow$  Electronics  $\rightarrow$  Hardware version

**Description** Displays the hardware version of the module.

**User interface** Character string comprising numbers, letters and special characters

**Factory setting** - none -

## Display/Bluetooth

Navigation System  $\rightarrow$  Additional info  $\rightarrow$  Displ./Bluetooth

#### Serial number

**Navigation** System  $\rightarrow$  Additional info  $\rightarrow$  Displ./Bluetooth  $\rightarrow$  Serial number

**Description** Shows the serial number of the module

**User interface** Character string comprising numbers, letters and special characters

**Factory setting** AAFFFAAFFF

Firmware version

**Navigation** System  $\rightarrow$  Additional info  $\rightarrow$  Displ./Bluetooth  $\rightarrow$  Firmware version

**Description** Displays the firmware version of the module.

**User interface** Positive integer

**Factory setting** 0

Build no. software

**Navigation** System  $\rightarrow$  Additional info  $\rightarrow$  Displ./Bluetooth  $\rightarrow$  Build no. softw.

**Description** Shows the build number of the module firmware

**User interface** 0 to 65 535

Factory setting 0

Hardware version

**Navigation**  $\square$  System  $\rightarrow$  Additional info  $\rightarrow$  Displ./Bluetooth  $\rightarrow$  Hardware version

**Description** Displays the hardware version of the module.

**User interface** Character string comprising numbers, letters and special characters

Factory setting - none -

3.4.8 Software configuration

*Navigation*  $\blacksquare \square$  System  $\rightarrow$  Softw. config.

CRC device configuration

**Navigation** System  $\rightarrow$  Softw. config.  $\rightarrow$  CRC device conf.

**Description** CRC device configuration based on current settings of safety relevant parameters.

The CRC device configuration is unique and can be used to detect changes in safety

relevant parameter settings.

**User interface** 0 to 65 535

**Factory setting** 65 535

**Activate SW option** 

A

**Navigation** System  $\rightarrow$  Softw. config.  $\rightarrow$  Activate SW opt.

**Description** Enter the application package code or code of another re-ordered functionality to enable it

**User entry** Positive integer

**Factory setting** 0

## Software option overview

**Navigation** System  $\rightarrow$  Softw. config.  $\rightarrow$  SW option overv.

**Description** Shows all enabled software options

**User interface** ■ WHG

Heartbeat Verification
 Heartbeat Monitoring \*

■ Bluetooth

Visibility depends on order options or device settings

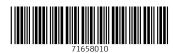

www.addresses.endress.com